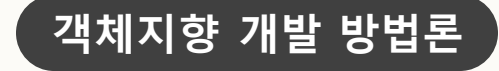

# DVM Project OOI Cycle2 #4조

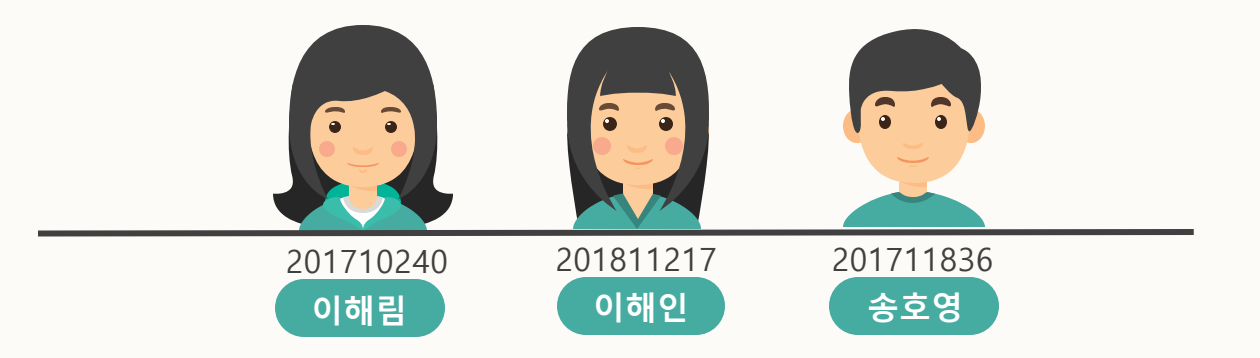

## Index

- 1. Documents Changes
- 2. System architecture description
- 3. Real Use Cases and Interaction Diagrams

- 4. Class Diagram
- 5. Manual
- 6. System Testing
- 7. Testing Traceability Analysis

# Documents Changes

**수정 전**

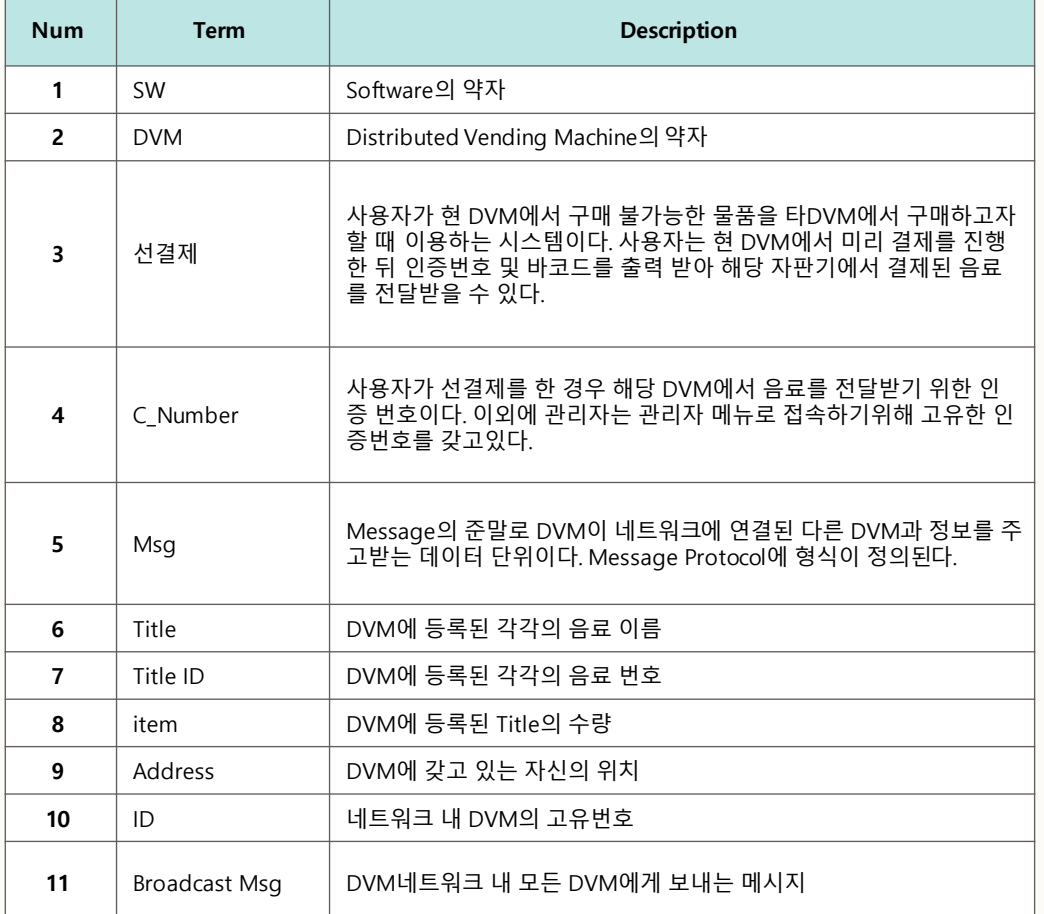

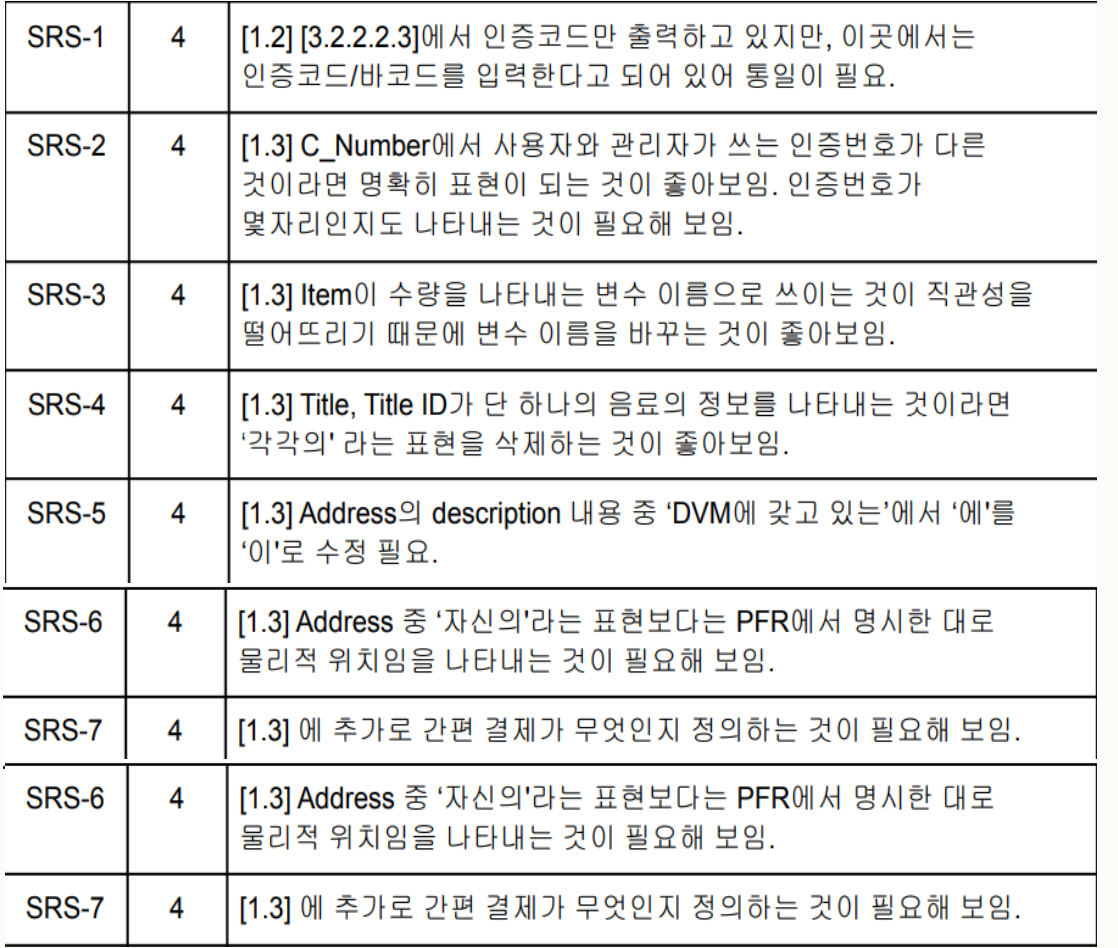

# Documents Changes

**수정 후**

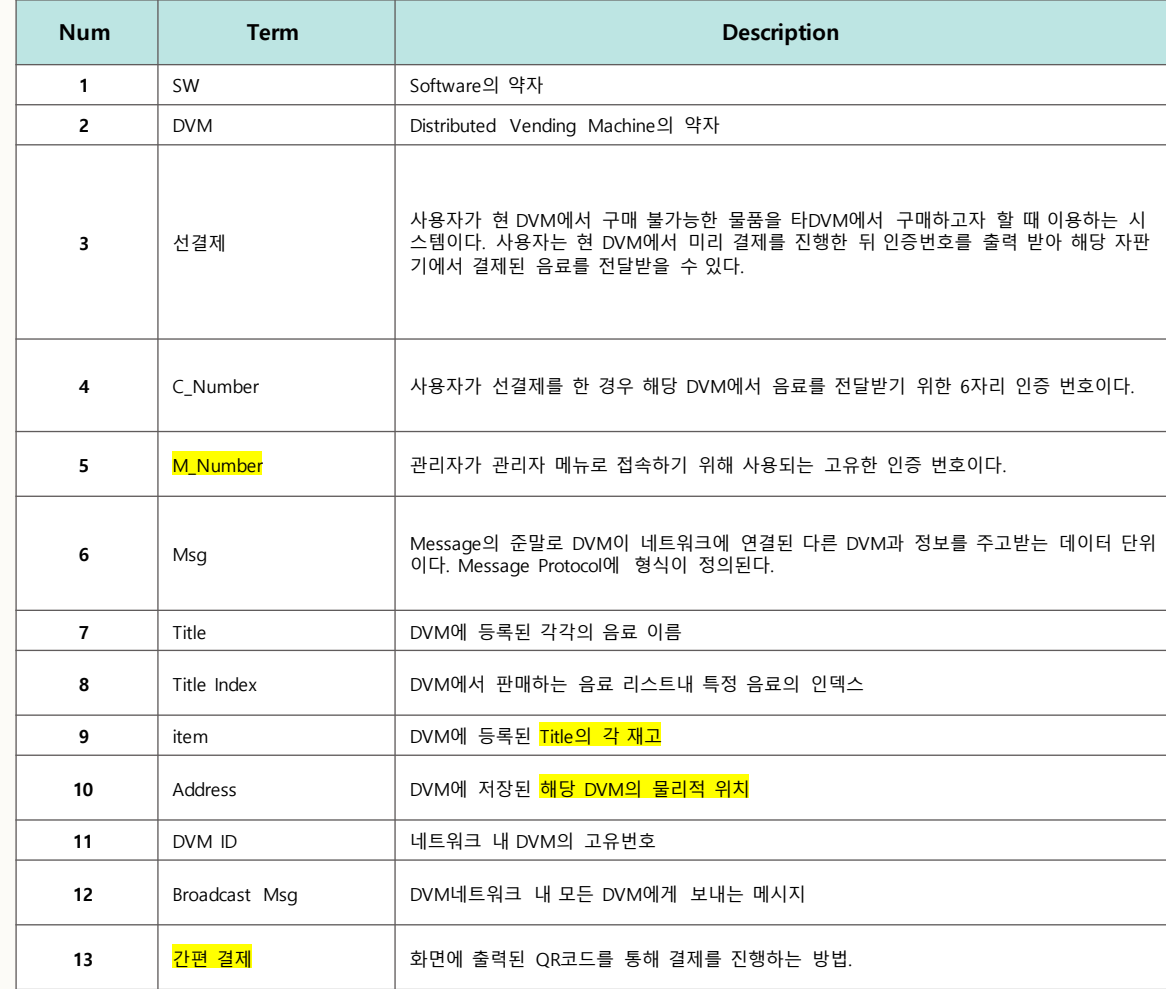

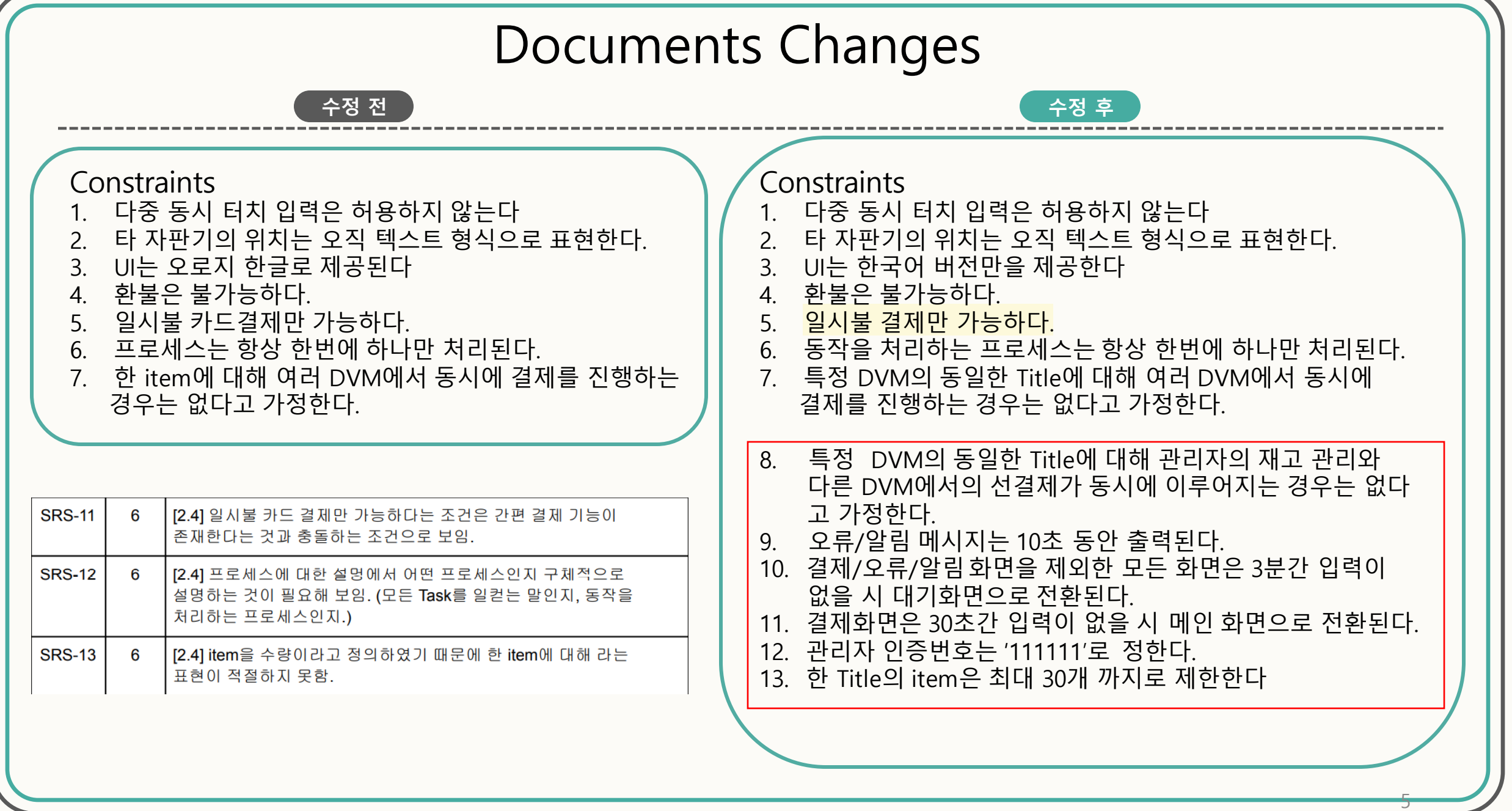

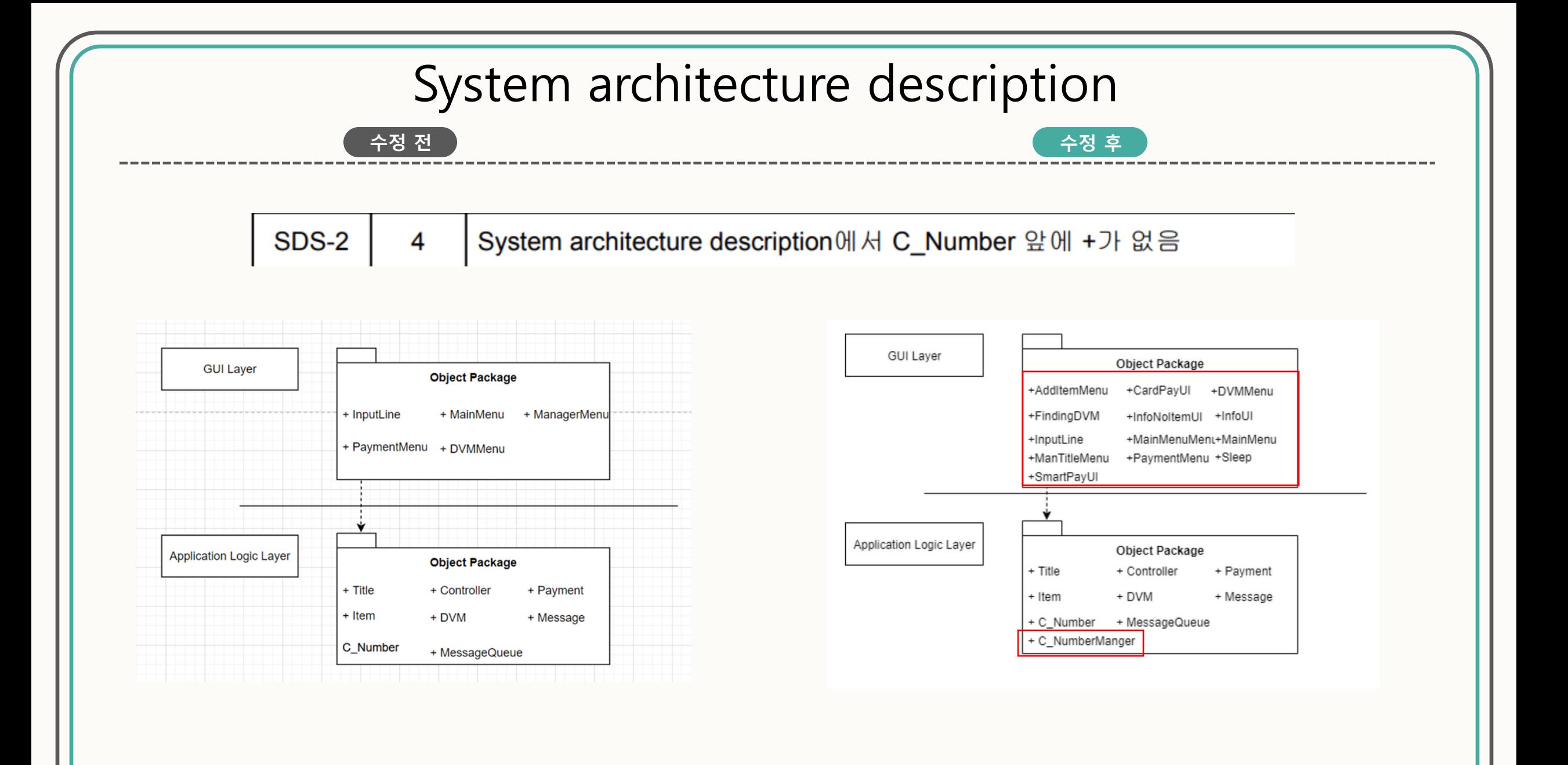

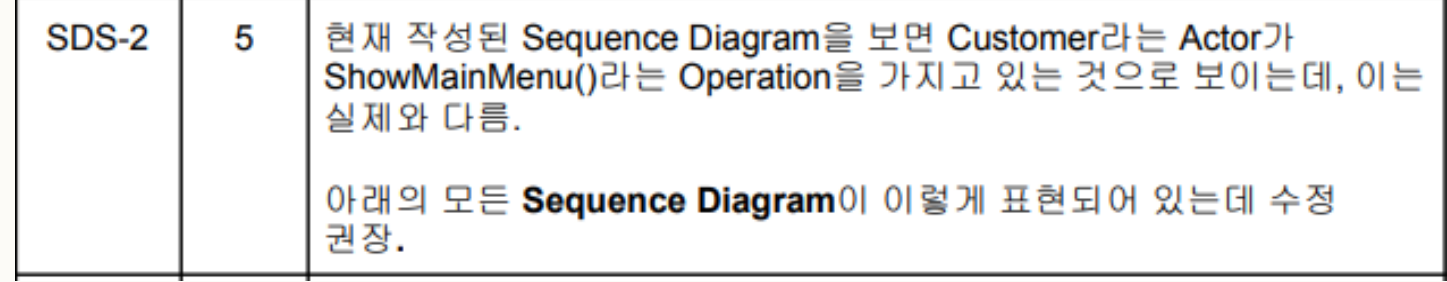

### ->위의 내용에 따라 이하 모든 시퀀스 다이어그램을 수정하였음

**SDS-3** 

**수정 전 수정 후**

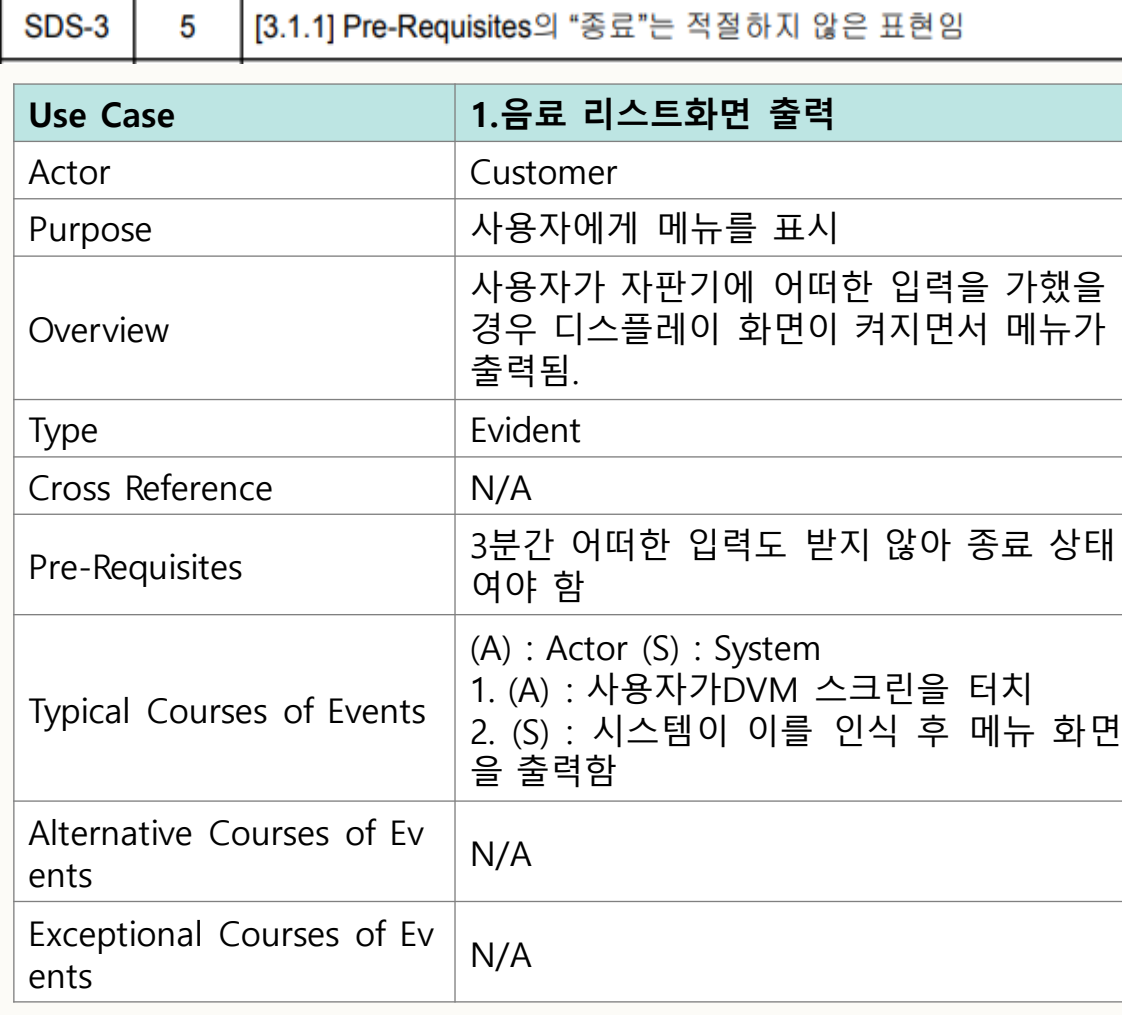

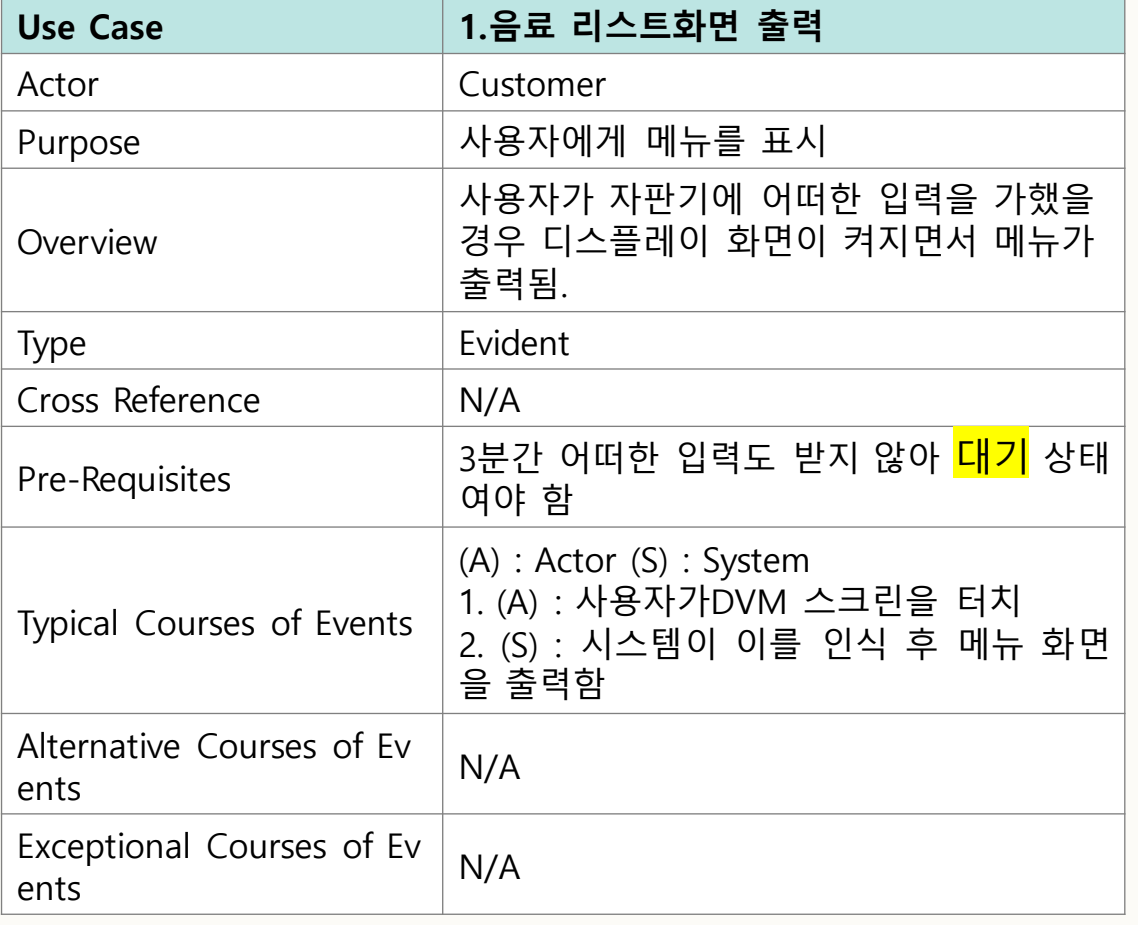

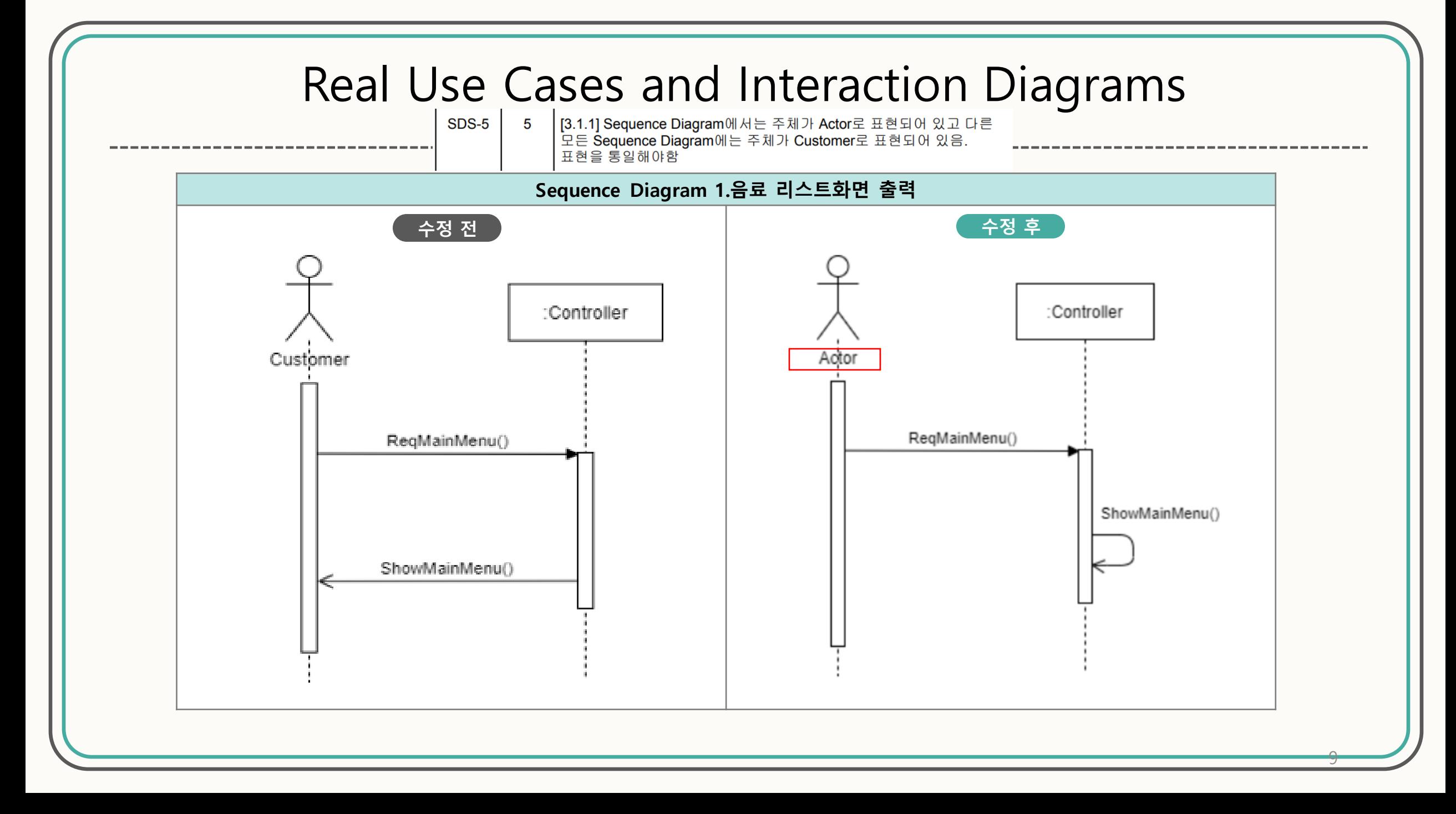

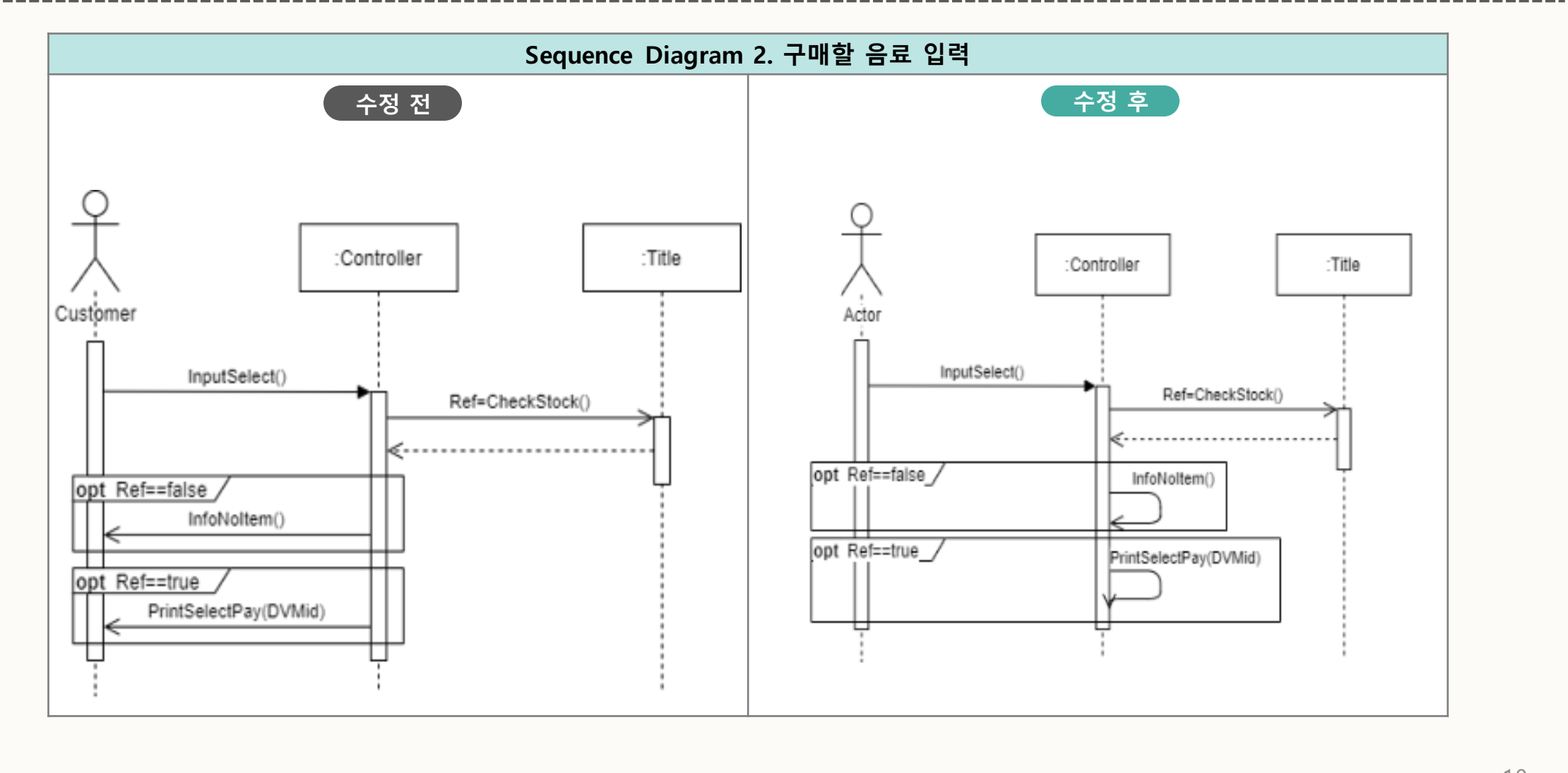

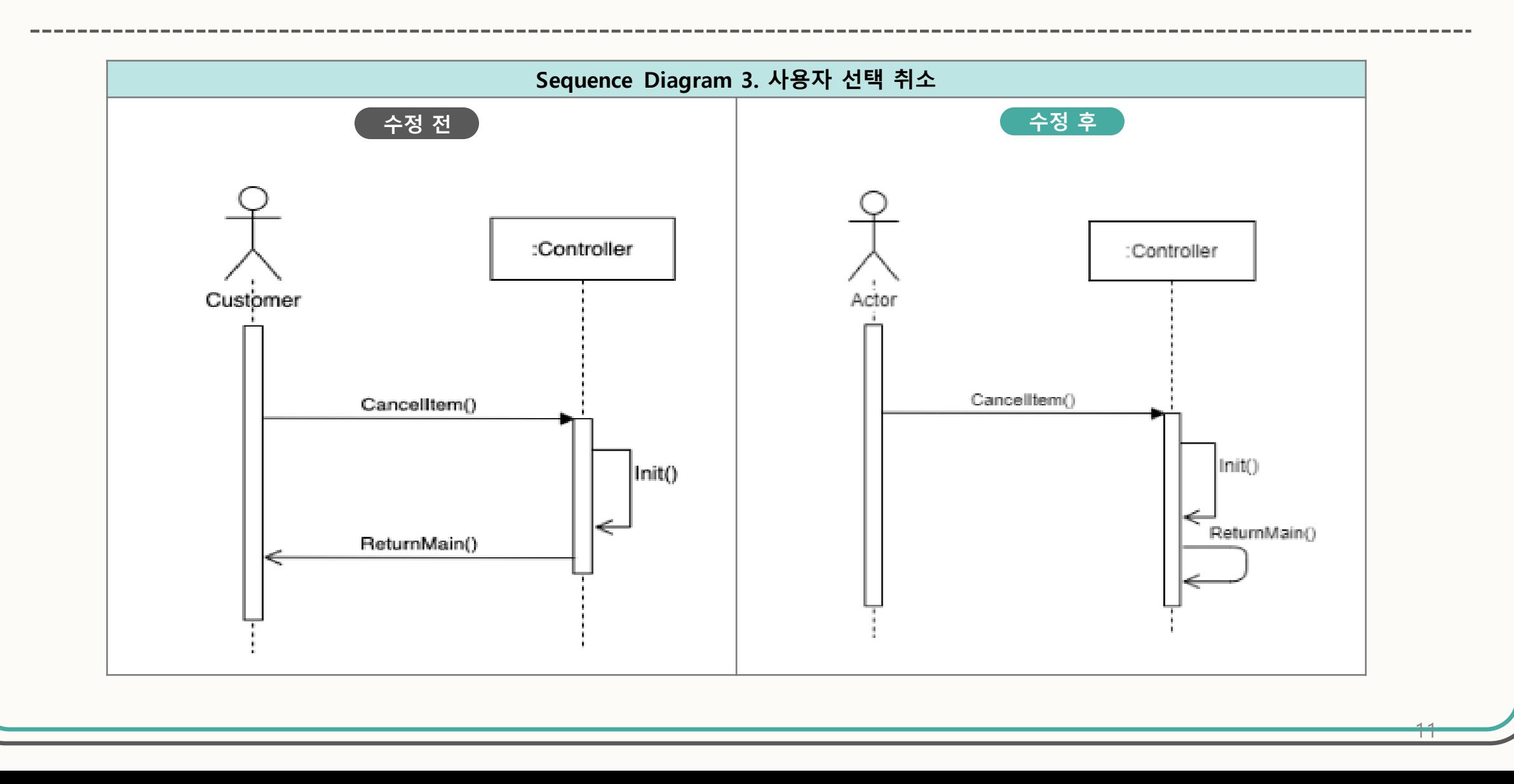

수정 전 3DS-7 | 7 | [3.1.4] Typical Courses of Events 중 5번 과정이 어떤 식으로 수정 후

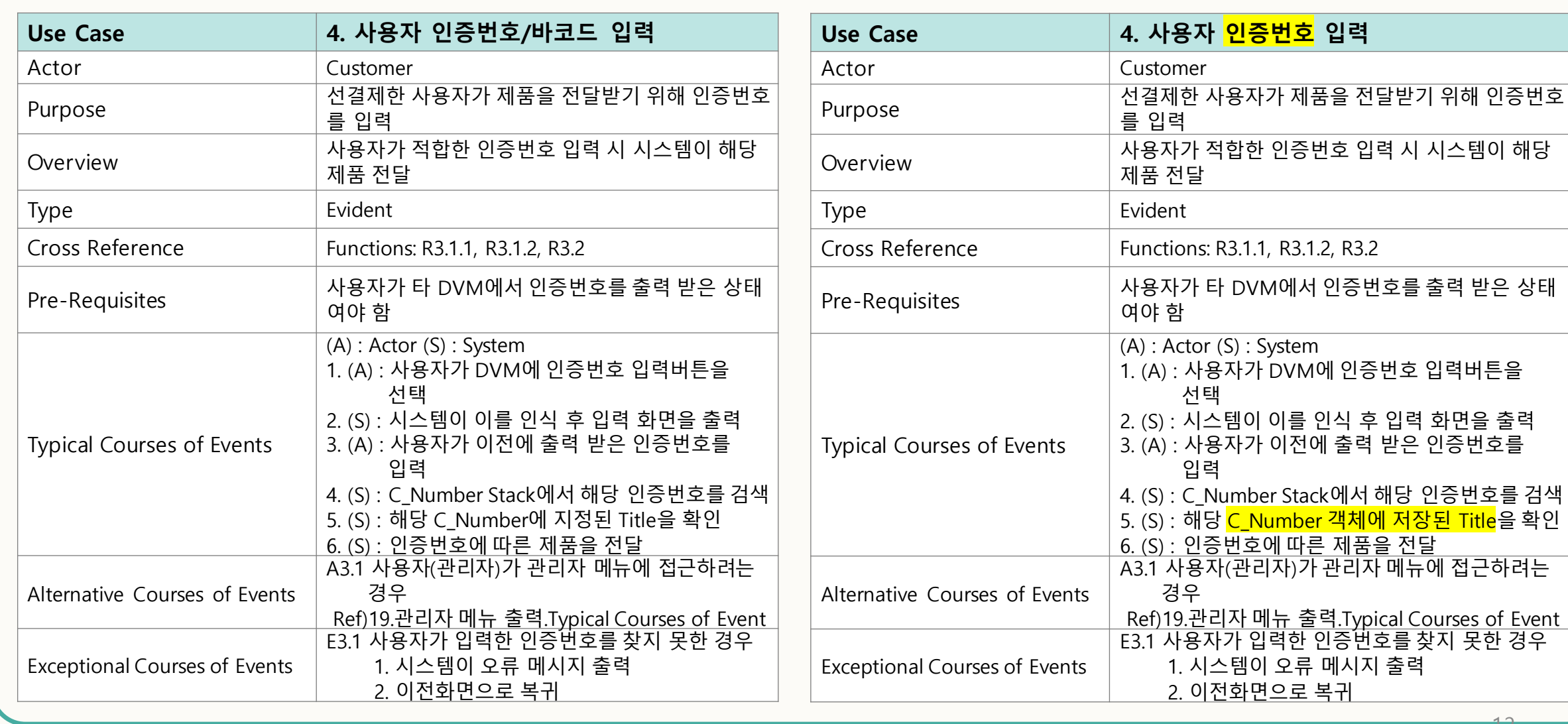

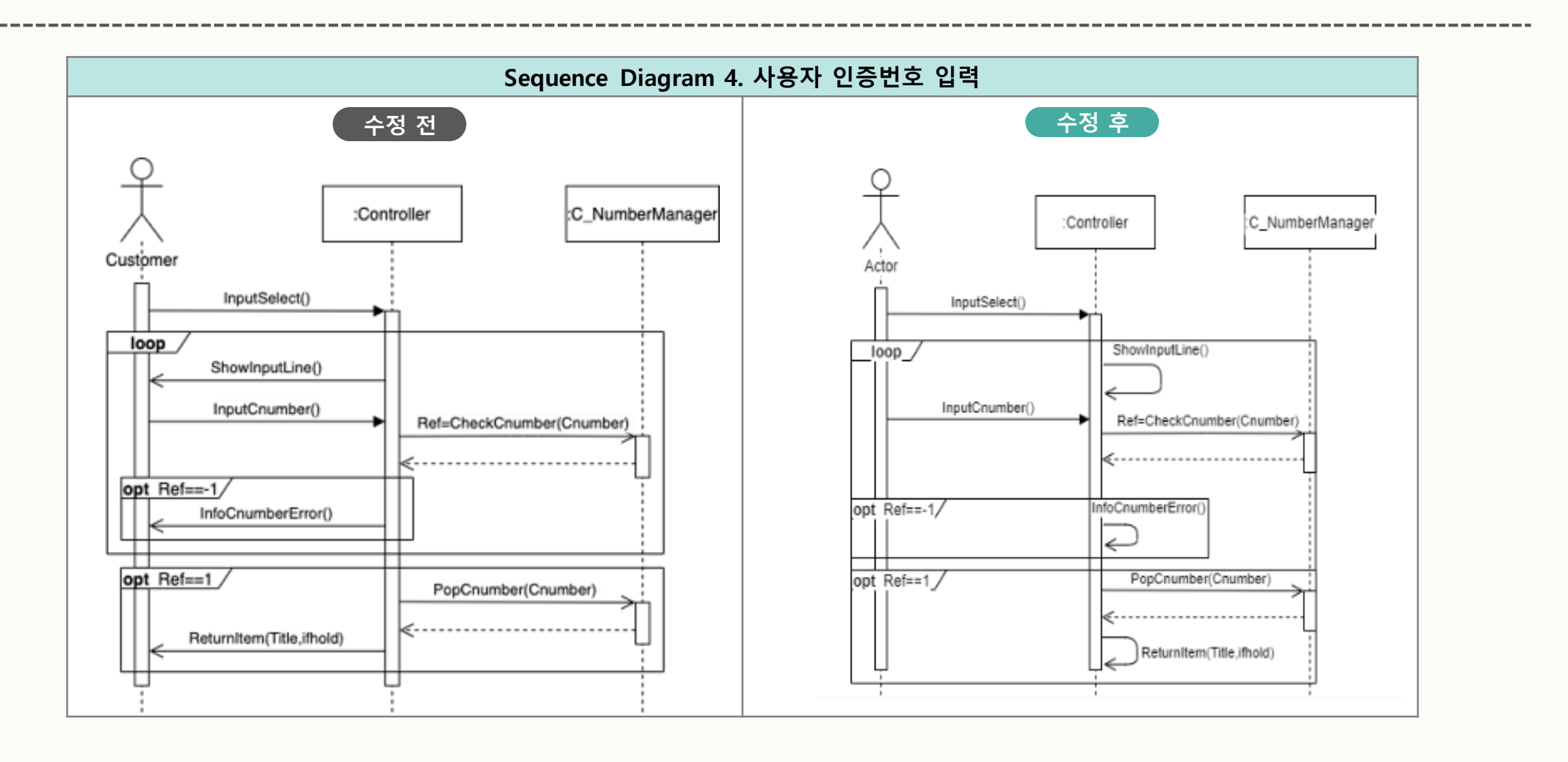

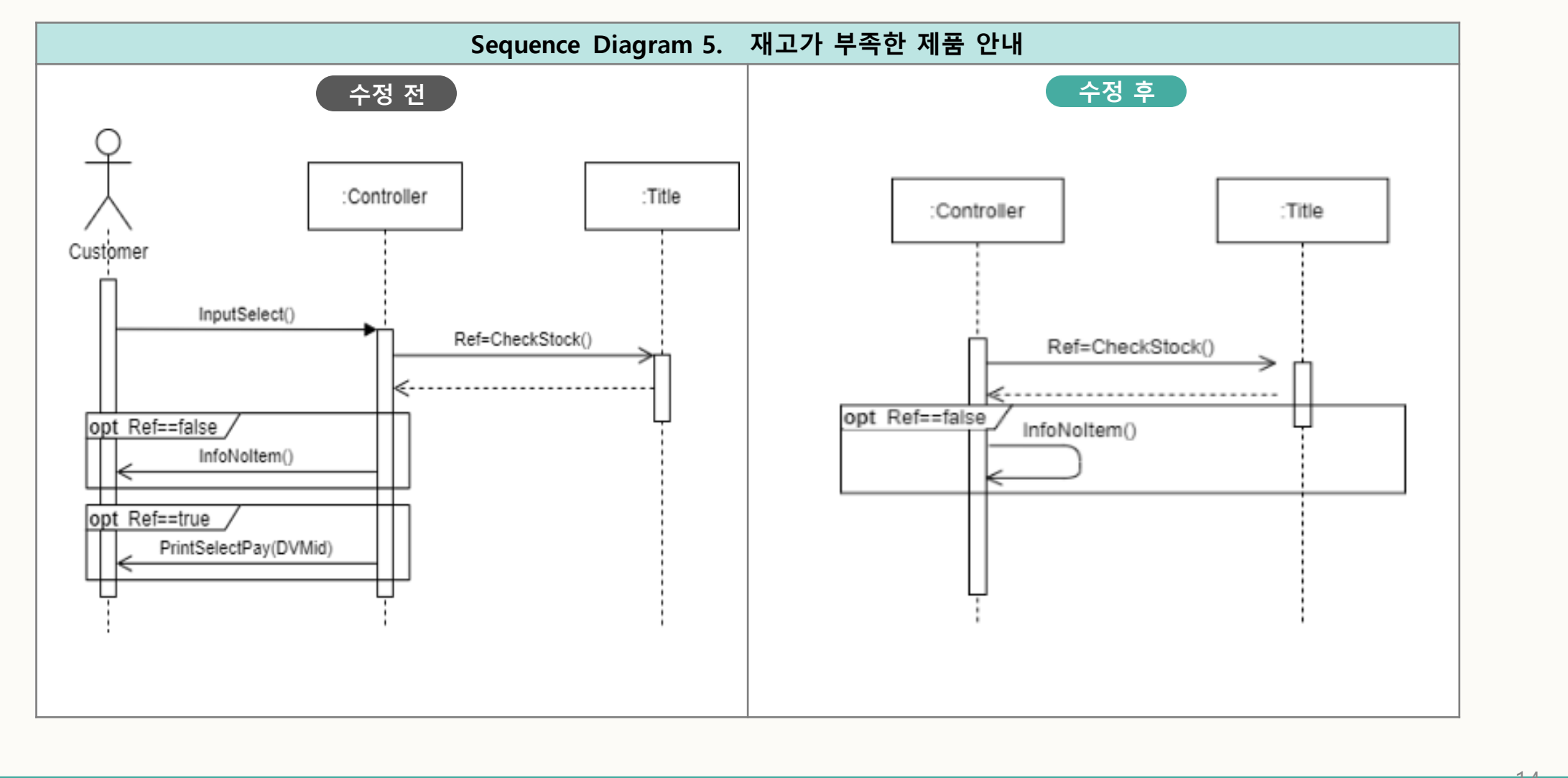

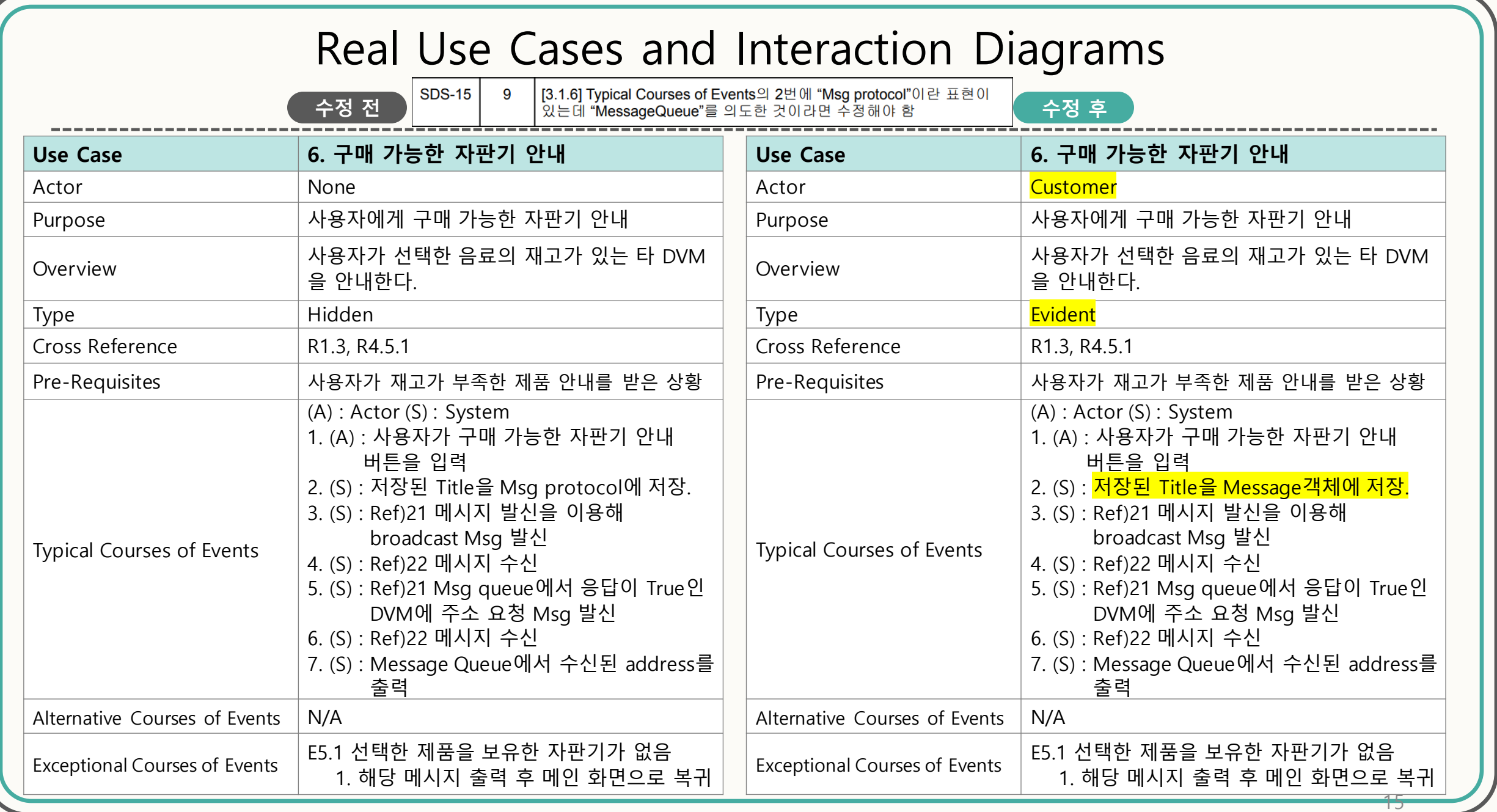

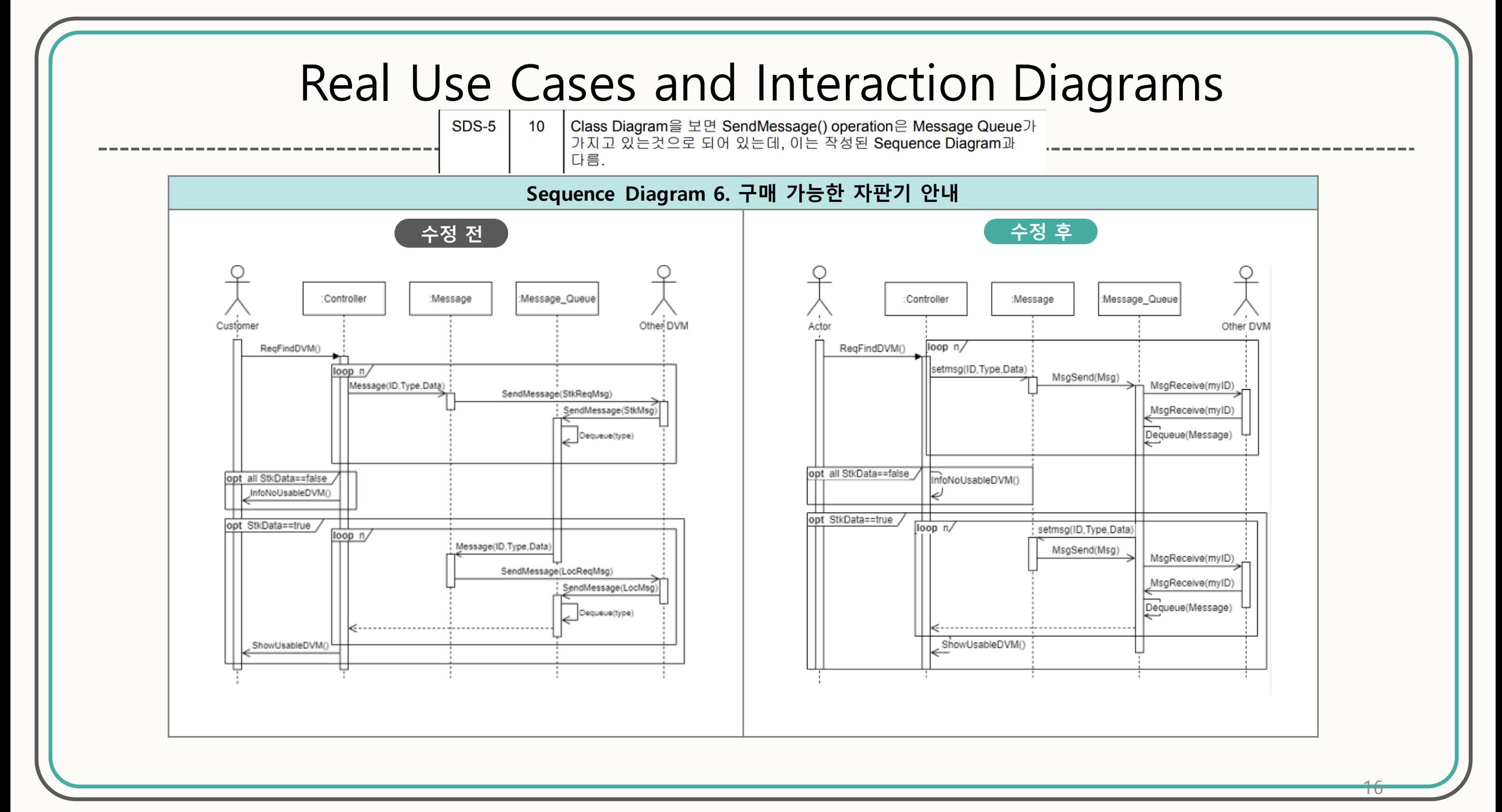

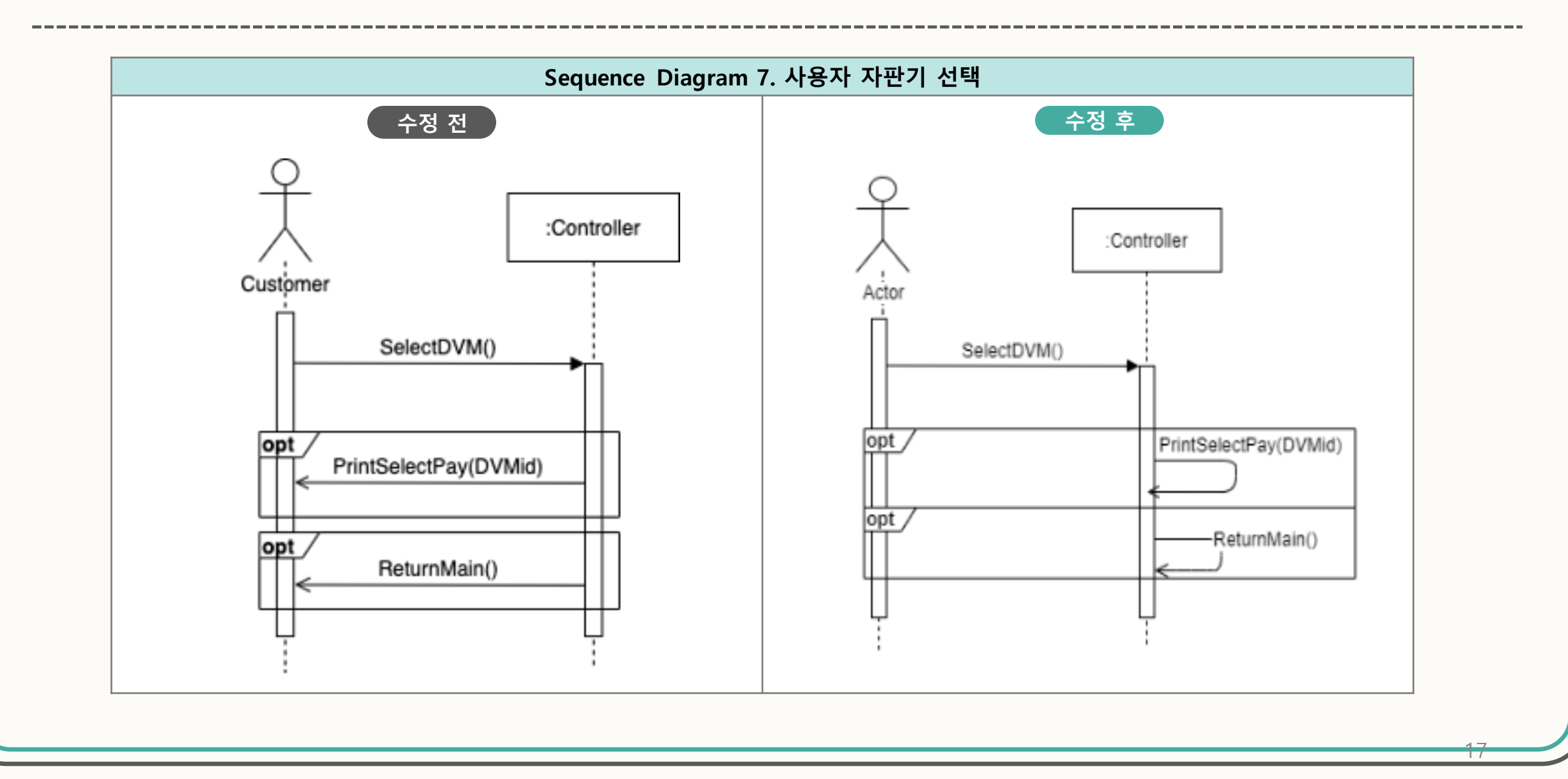

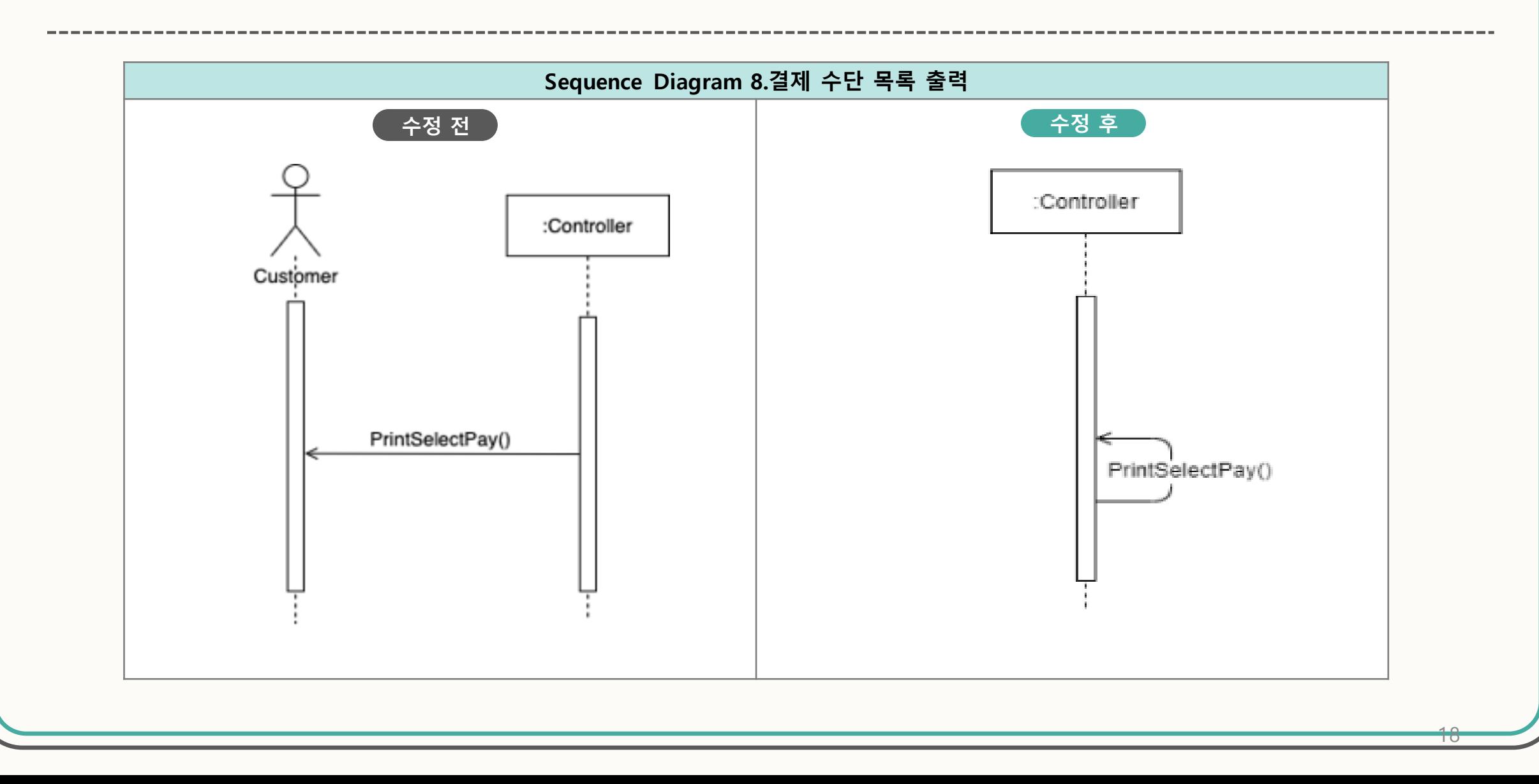

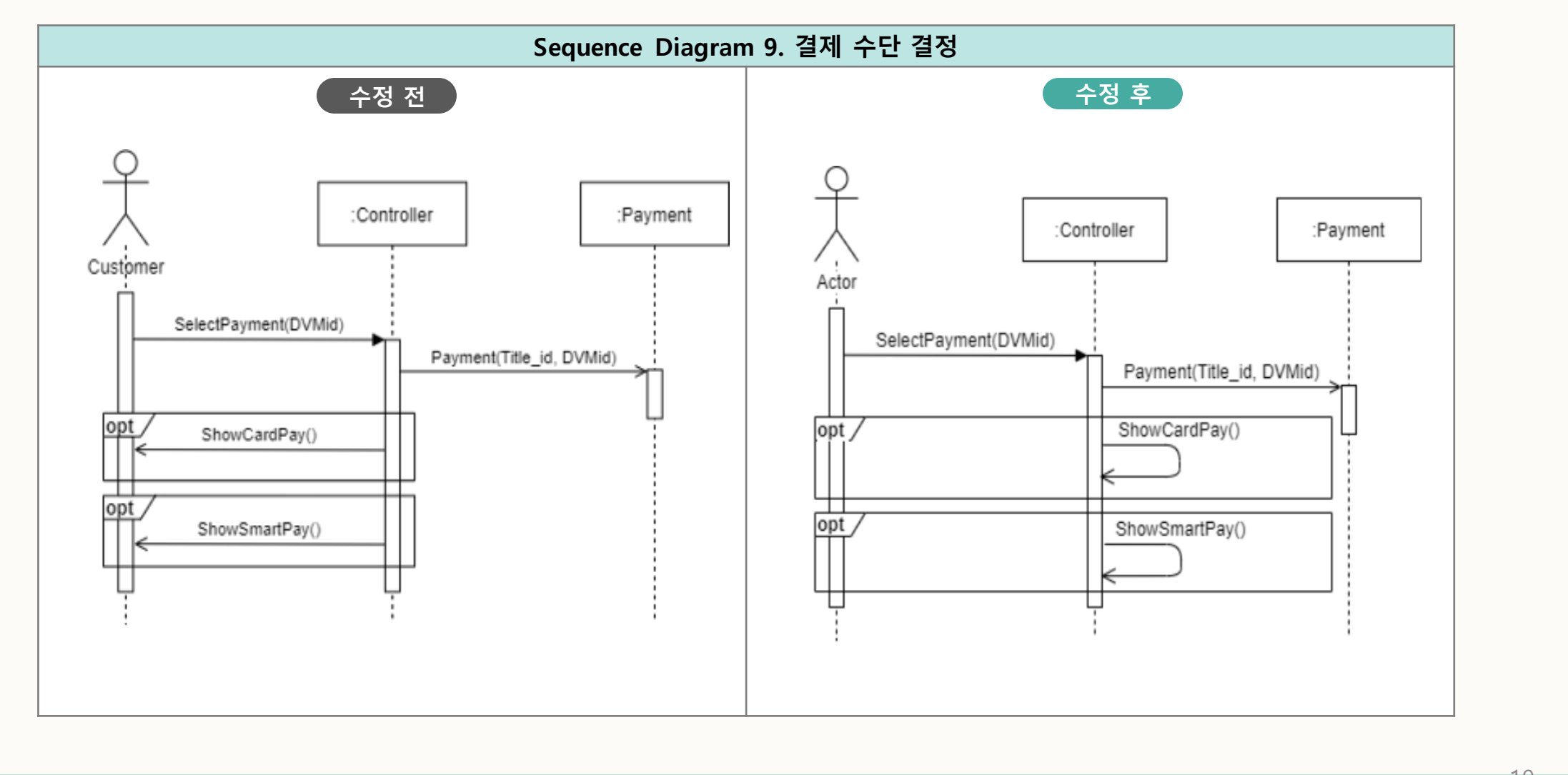

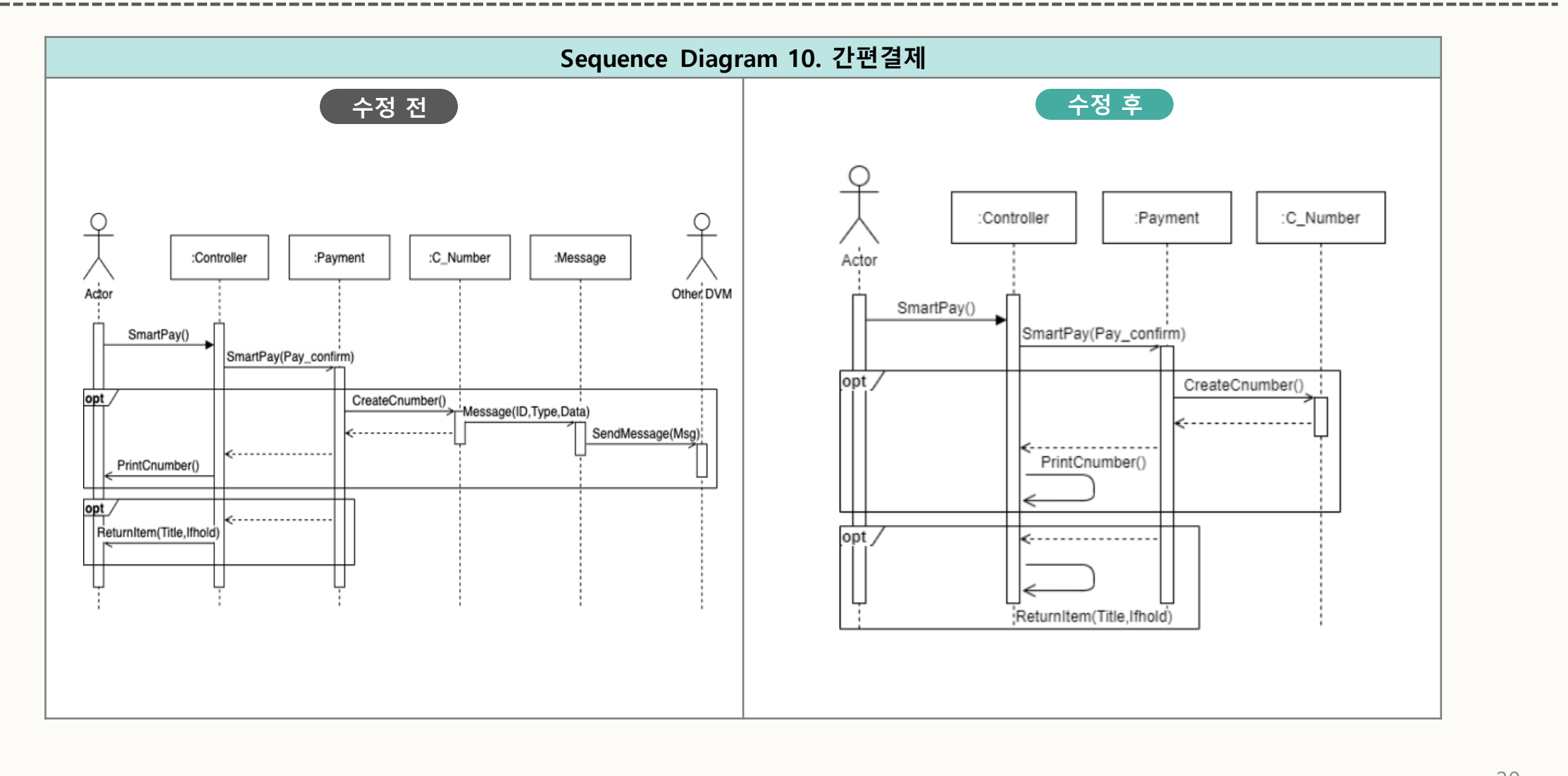

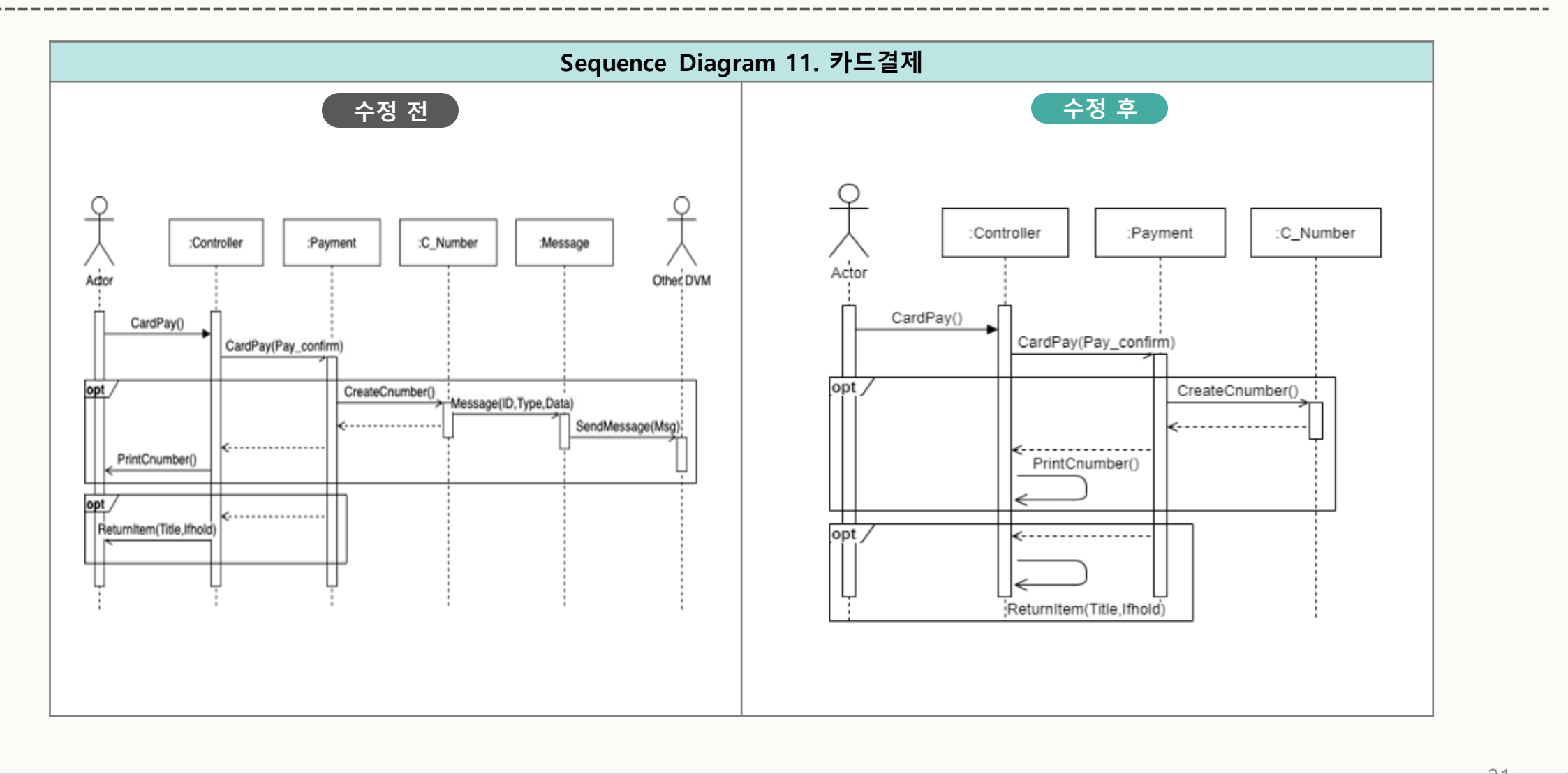

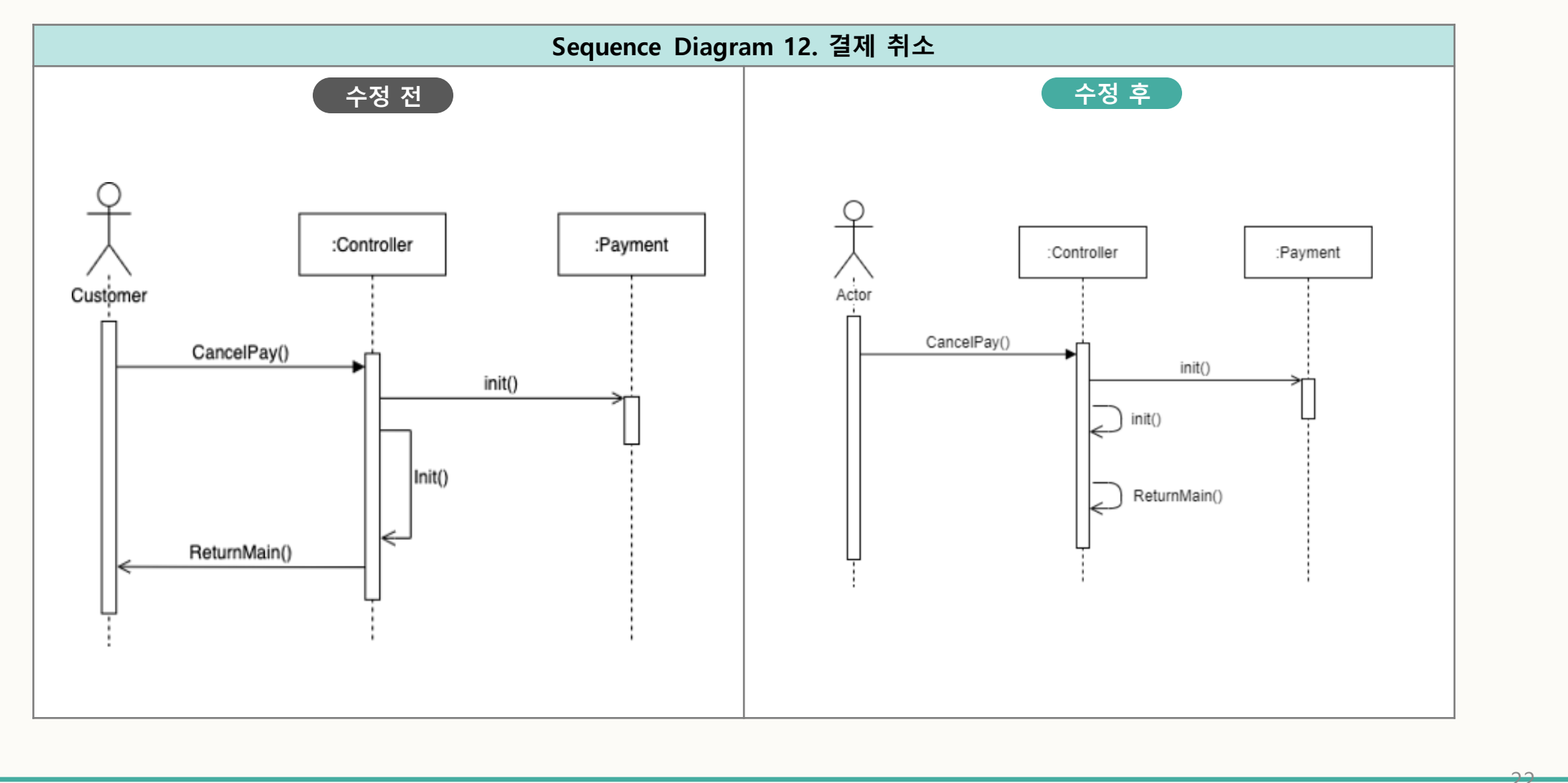

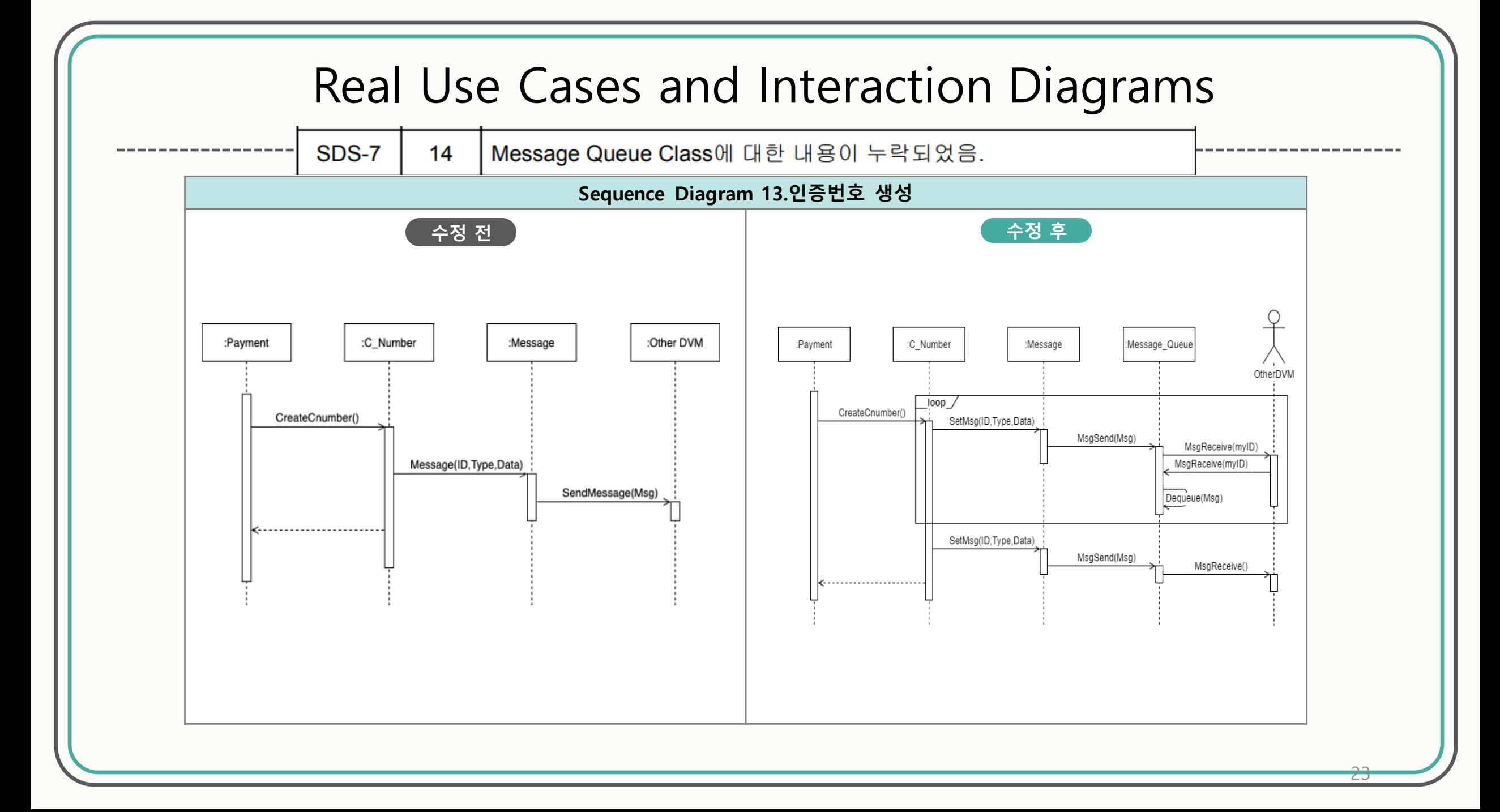

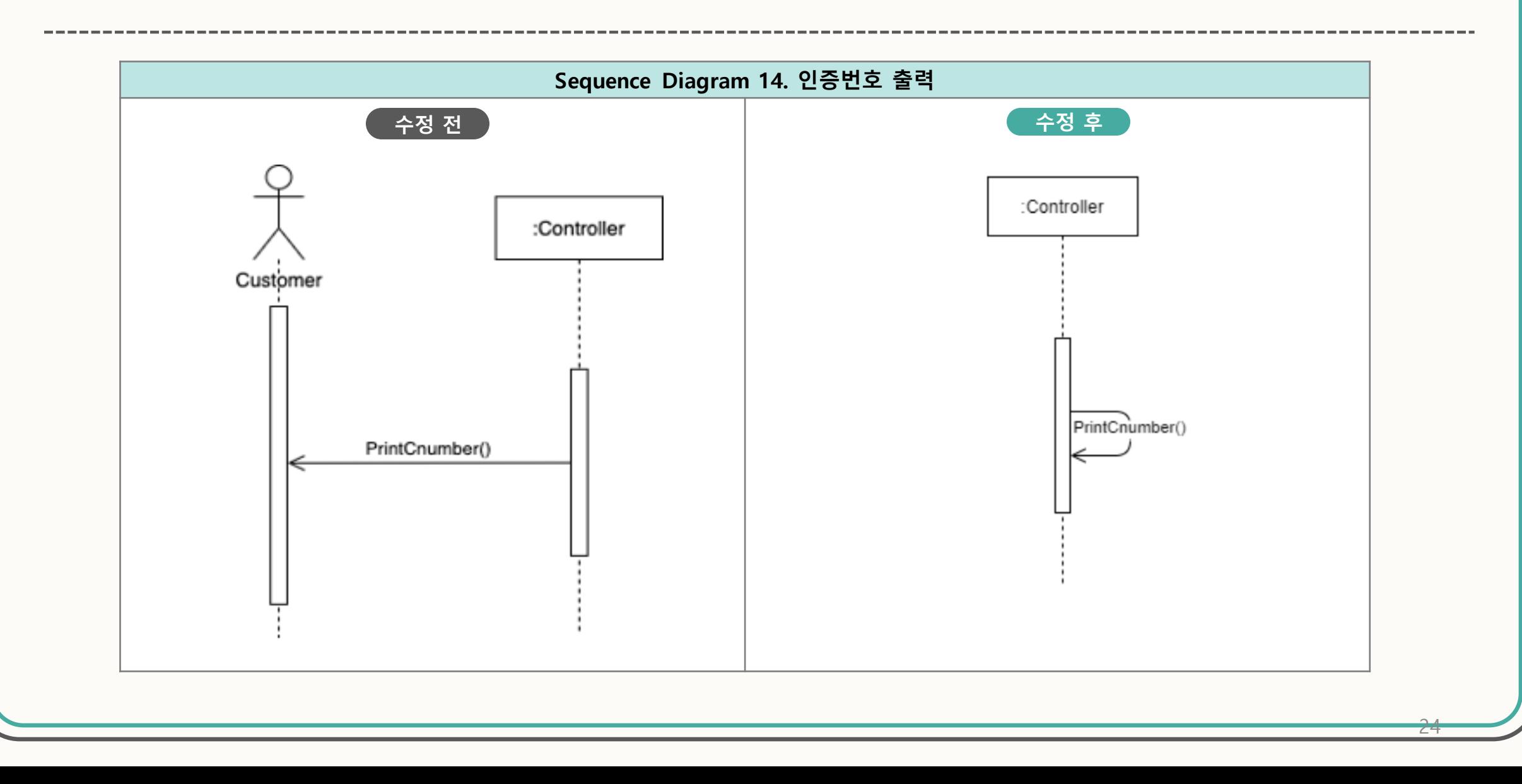

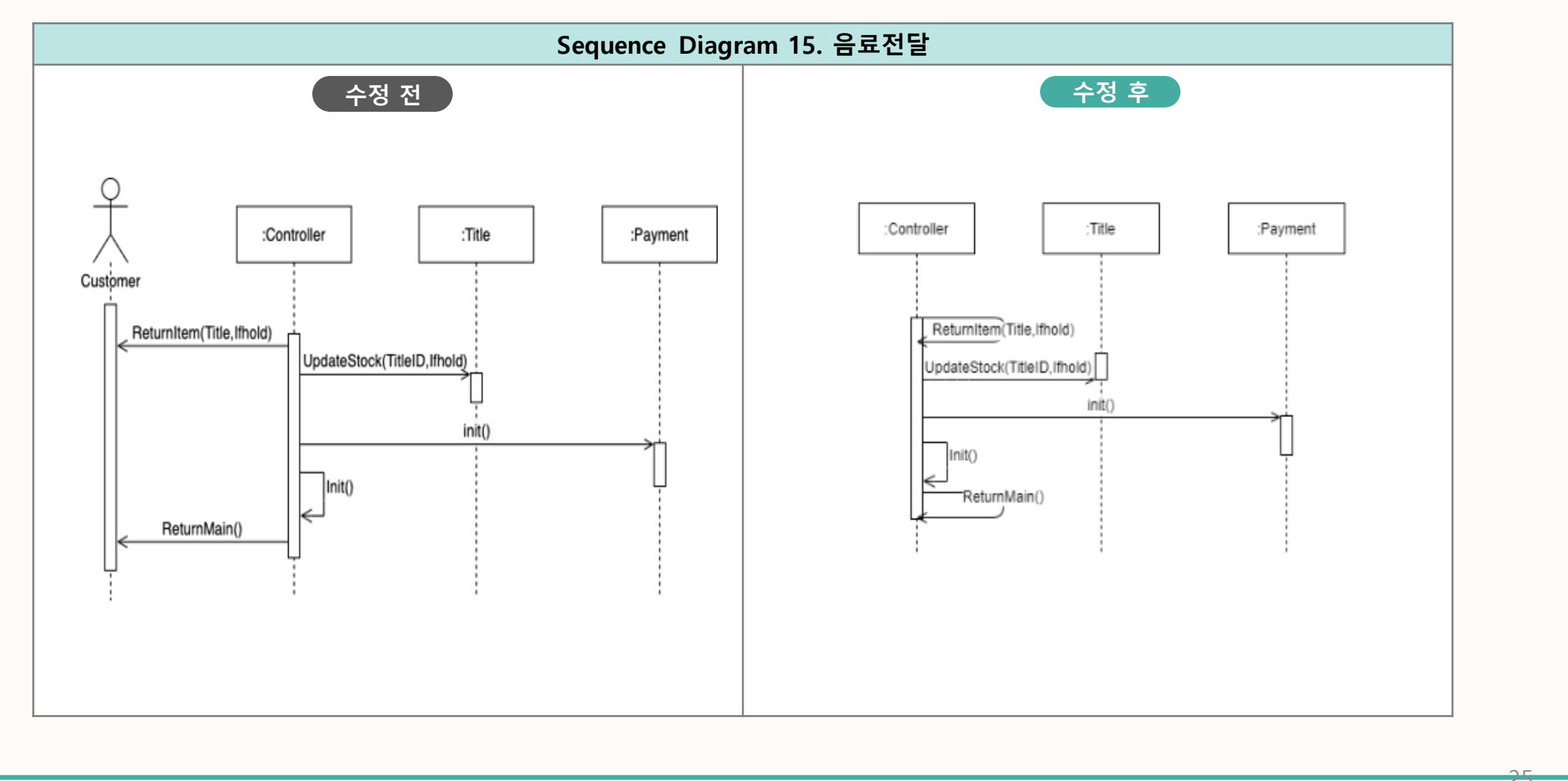

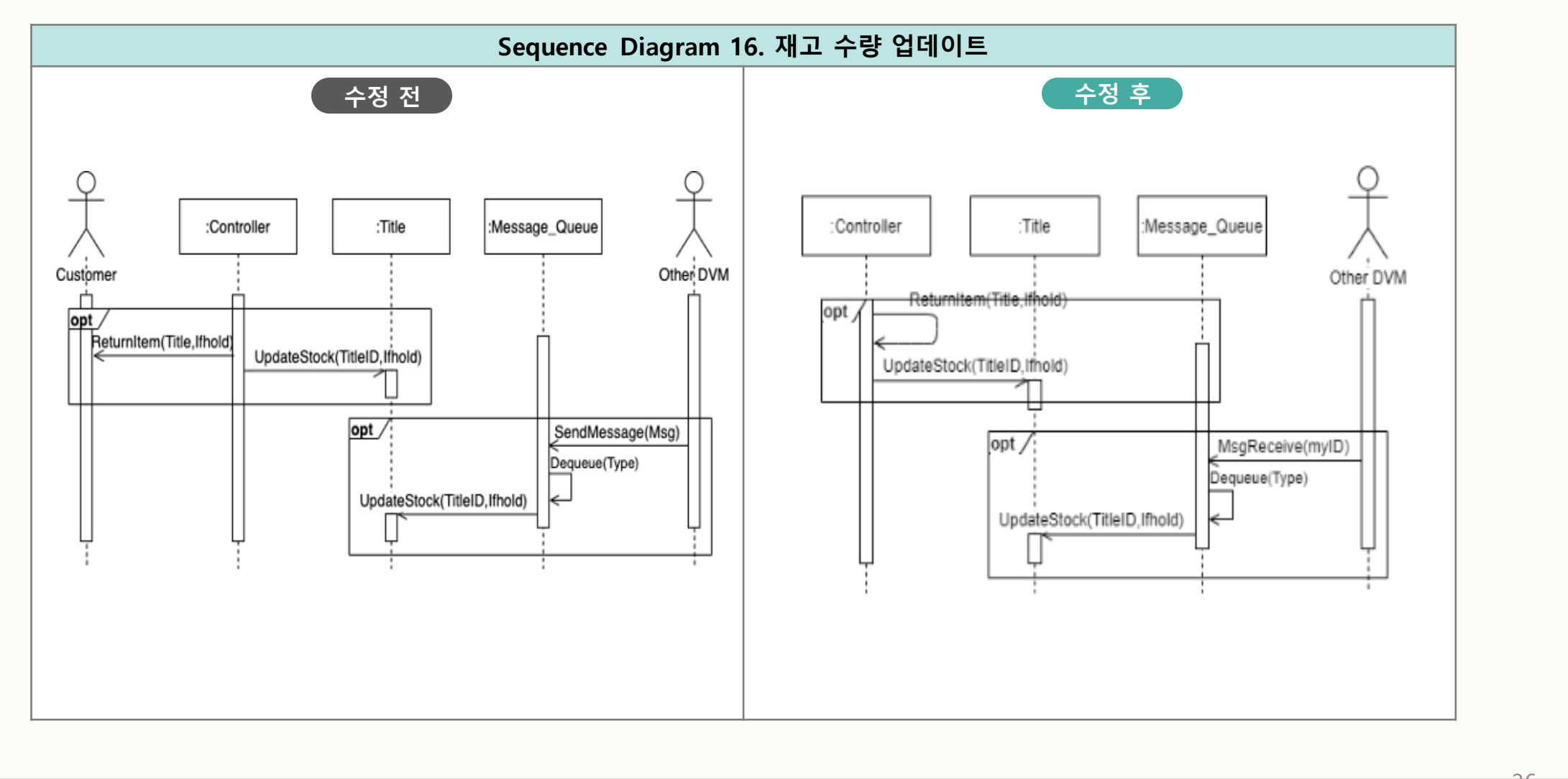

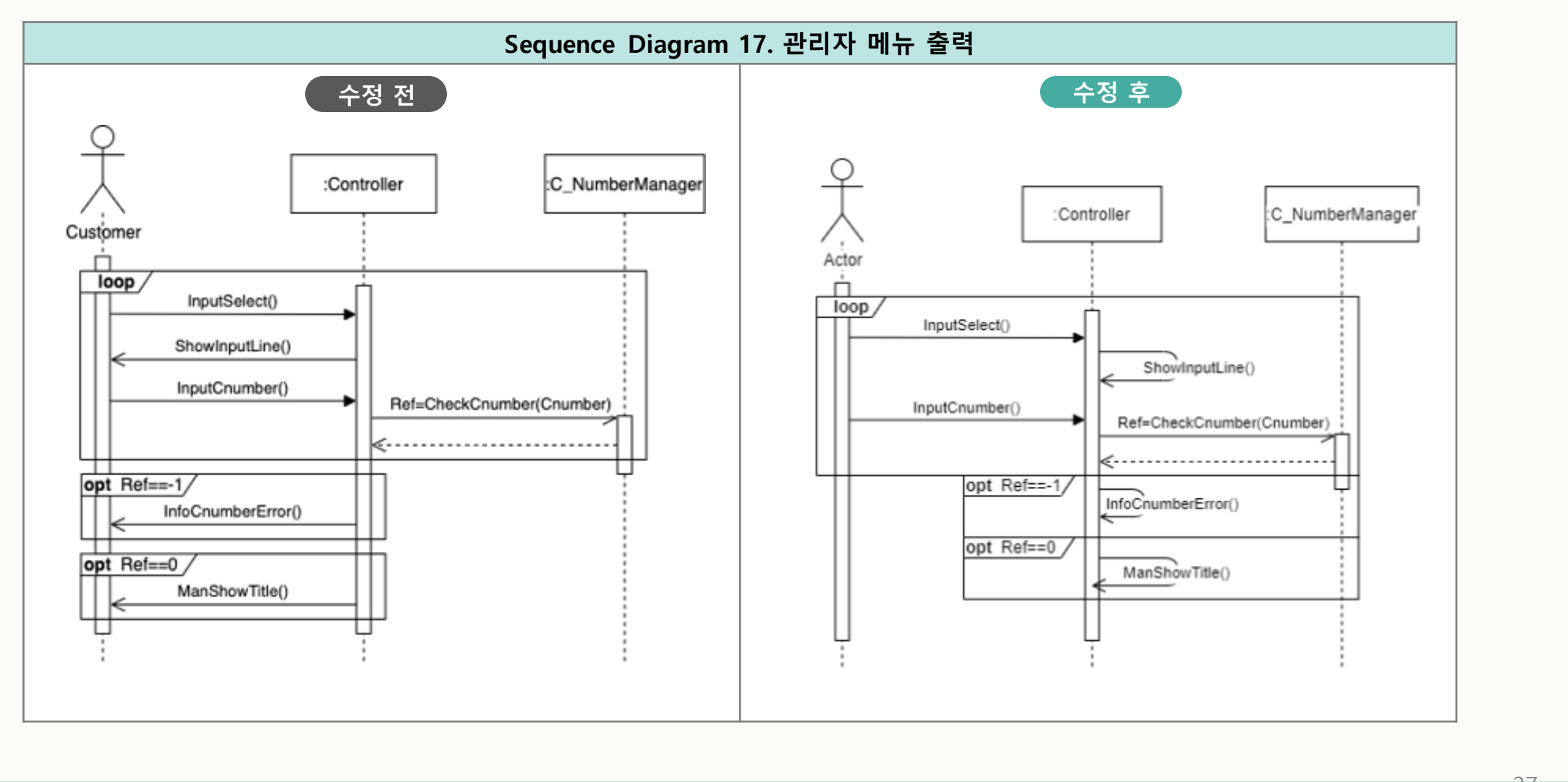

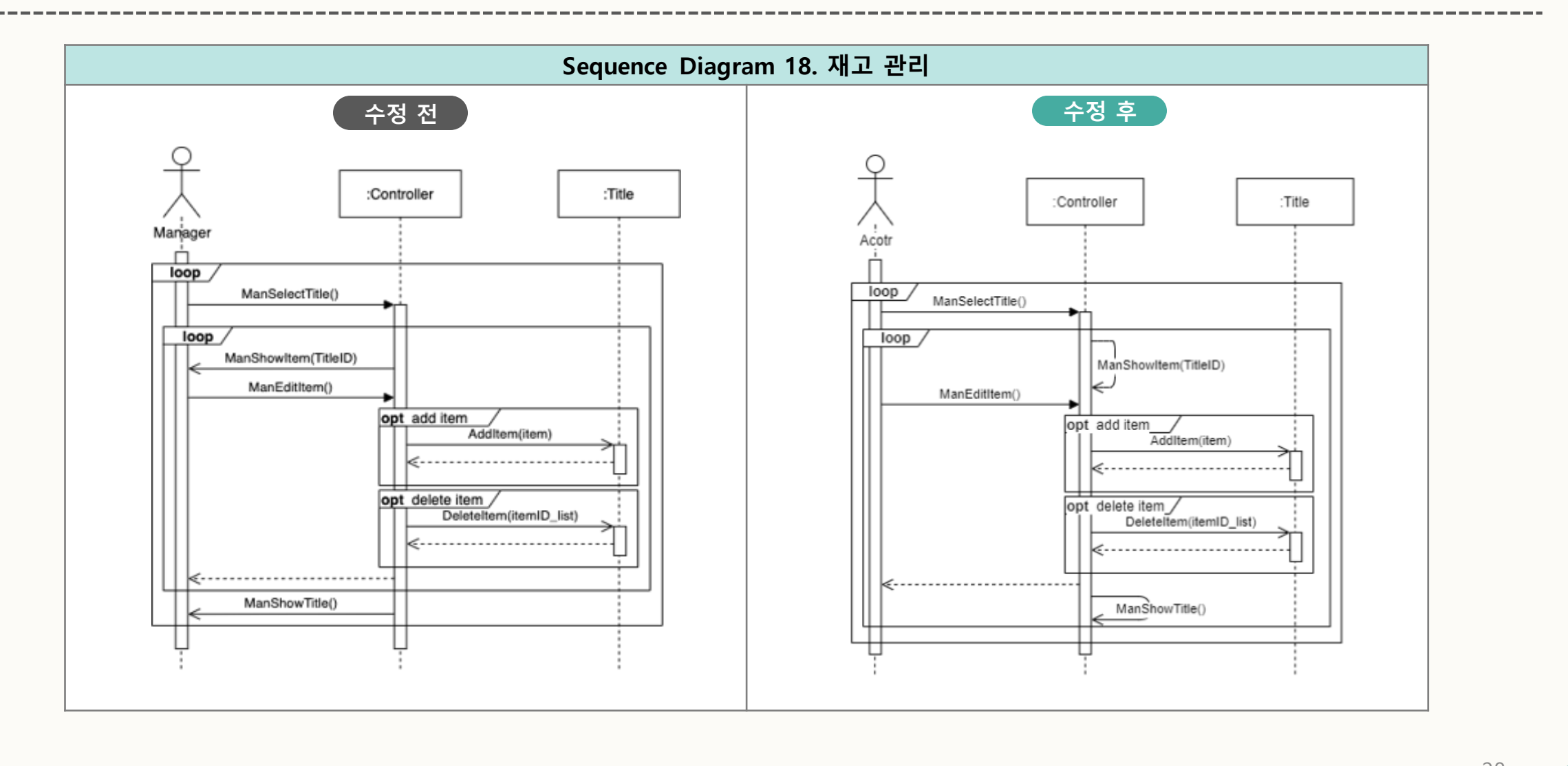

#### Real Use Cases and Interaction Diagrams 27 Class Diagram에서 Message Class의 operation이 실제 구현과 다름. **SDS-13 Sequence Diagram 19. 위치 정보 확인 수정 전 수정 후**:Message Queue :DVM :Message :Message Queue :DVM :Message Other DVM Other DVM SendMessage(Message) MsgReceive(myID) Dequeue(Type) Dequeue(Type) getX(),getY() getX(),getY() ............ . . . . . . . . . . . . . . . . . Message(ID, Type, Data) SetMsg(ID, Type, Data) SendMessage(Msg) MsgSend(Message)

### Real Use Cases and Interaction Diagrams 27 Class Diagram에서 Message Class의 operation이 실제 구현과 다름. **SDS-13 Sequence Diagram 20. 재고 정보 확인 수정 전 수정 후**:Message Queue :Title :Message :Message Queue ∶Title :Message Other DVM Other DVM SendMessage(Message) MsgReceive(myID) Dequeue(Type) Dequeue(Type) CheckStock() CheckStock() . . . . . . . . . . . . . . . Message(ID, Type, Data) SetMsg(ID, Type, Data) SendMessage(Msg) MsgSend(Message)

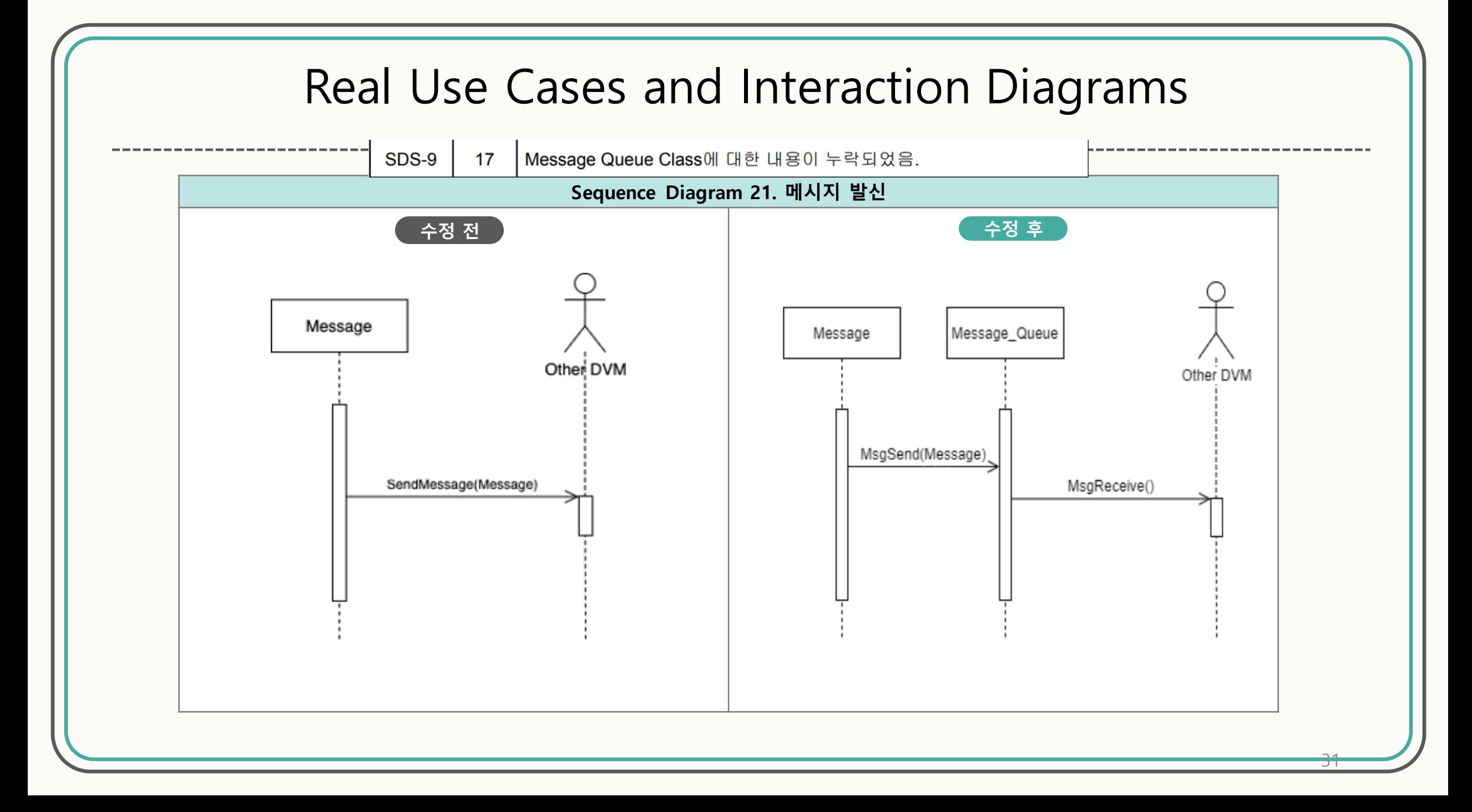

#### 재고 유통기한 관련 테스트 실패

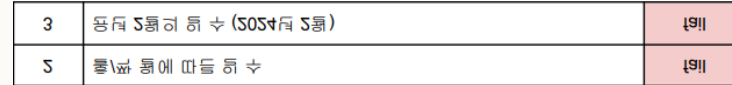

#### 수정 전 코드

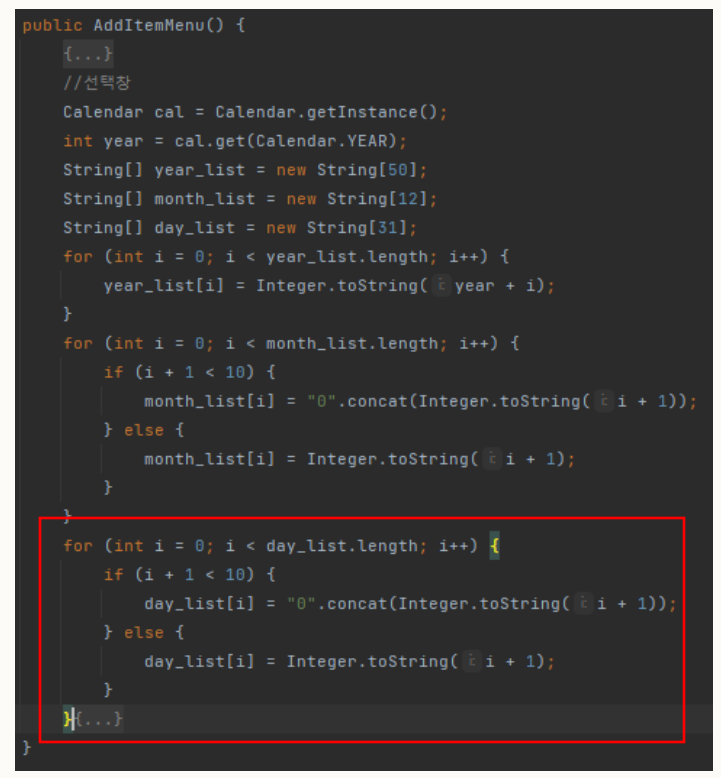

#### 수정 후 코드 All All All All All All All All 실행 결과

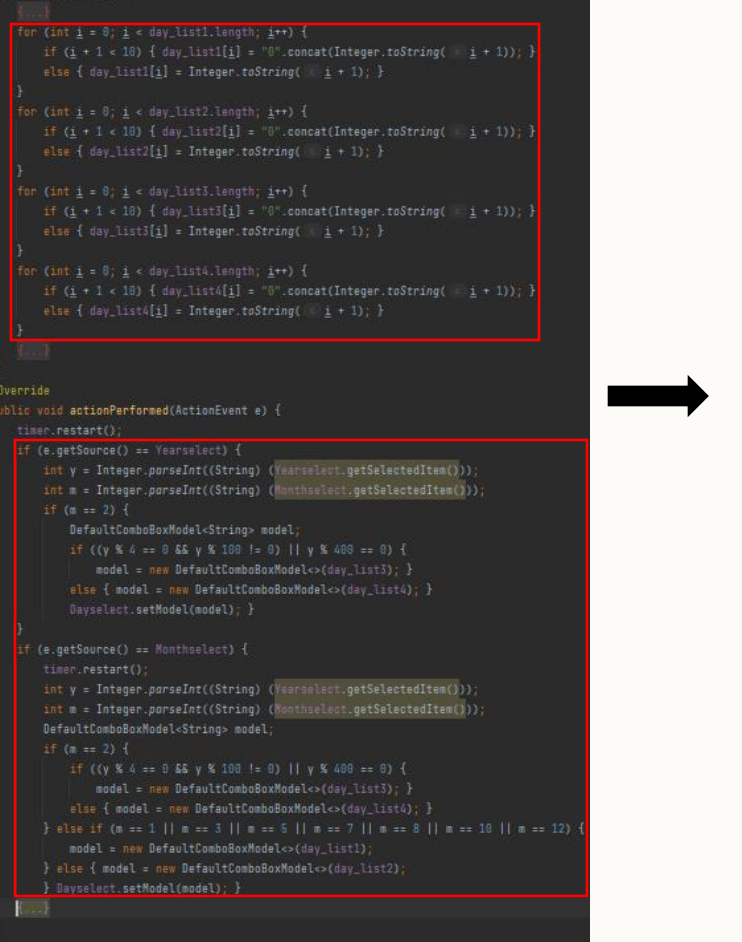

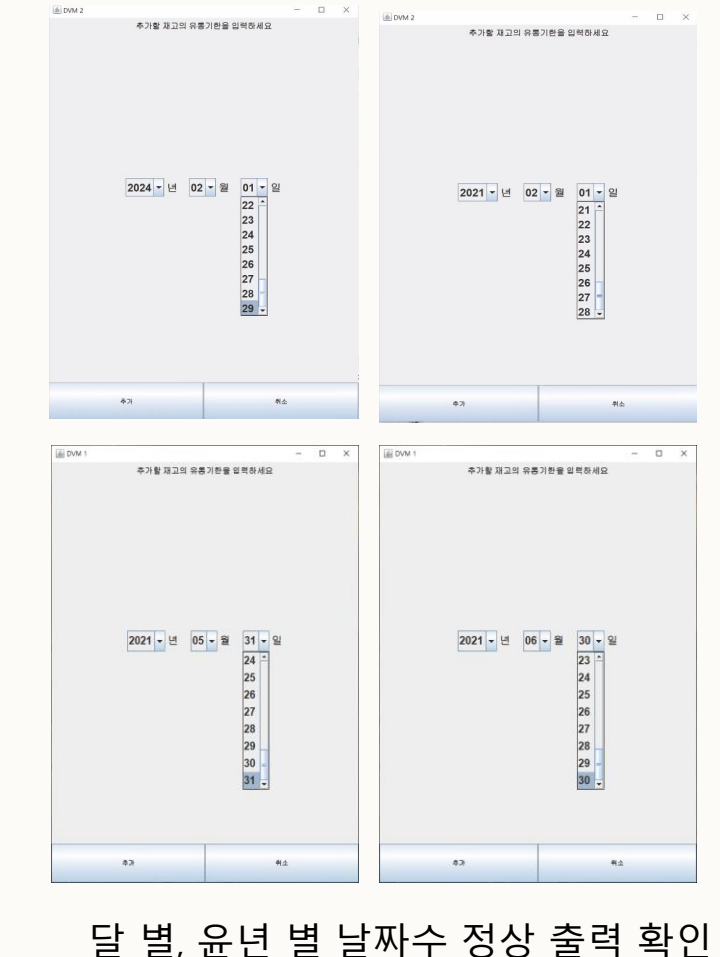

#### 재고 추가 관련 테스트 실패

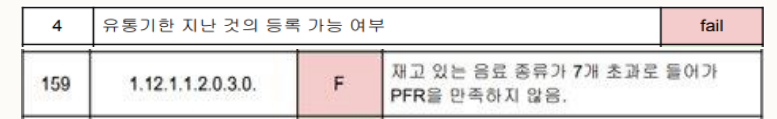

#### 수정 전 코드

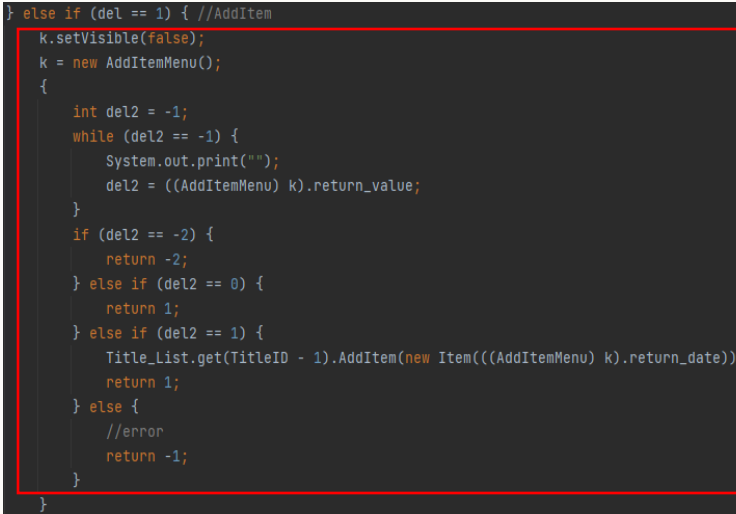

#### -----------------------------------수정 후 코드 서비스 - 이 이 이 이 이 이 이 실행 결과  $\triangle$  DVM 2 if (Title\_List.get(TitleID - 1).getItem\_List().size() >= 30) { 8초 후 이전 화면으로 돌아갑니다. k.setVisible(false); k = new InfoUI( st "더 이상 재고를 추가할 수 없습니다.", st2. "이전"); int  $del4 = -1$ ; while  $(\text{del4} == -1) \{... \}$ return 1; 유통기한이 지난 재고를 추가할 수 없습니다. if (Title\_List.get(i).CheckStock()) count++; if (count >= 7 && Title\_List.get(TitleID - 1).CheckStock() == false) { int del $4 = -1$ ; while  $(\text{del4} == -1)$  {...} return 1; k.setVisible(false);  $k = new AddItemMenu()$ ; int  $del2 = -1$ ; 6초 후 이전 화면으로 돌아갑니다. while  $(dell2 == -1)$  { System.out.print(""); if (((AddItemMenu) k).getReturn\_value() == 1) { Calendar cal = Calendar.getInstance(); int today =  $(cal.get(Calendar.YEAR) * 10000) +$  $((cal,qet(Calendar.M0NTH) + 1) * 100) + cal.get(Calendar.DATE);$ if (today > ((AddItemMenu) k).getReturn\_date()) { 응료를 7종류 이상 추가할 수 없습니다. k.setVisible(false); int  $del3 = -1$ ; while (del3 == -1)  $\{...\}$ k.setVisible(false); k = new AddItemMenu(); } del2 = ((AddItemMenu) k).getReturn\_value(); if (del2 == -2) {...} else if (del2 == 0) {...} else if (del2 == 1) {...} else {...}

재고 추가 제한 확인

### 자판기 3대 이상일 경우 선결제 관련 테스트 실패 수정 전 코드

3.1.1.6. Use case 6 - 구매 가능한 자편기 안내

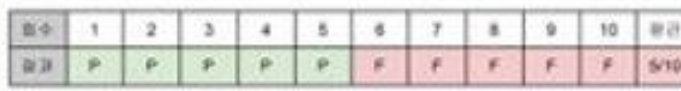

DWN 23 종차 일을 하는 생활하지만, DWN 33 생차 일반면 모두 실태했다.

3.1.1.7. Use case 7 - 从容及 功能光 改開

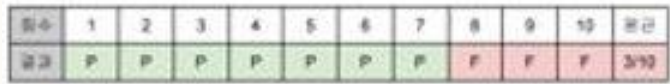

QVMS 3대 개자 설립 때는 3D3 - 4인 DVMS( 09개대, 한 DVM를 전략이 될까능하다.

3.1.1.11. Use case 11 - 카드 결제

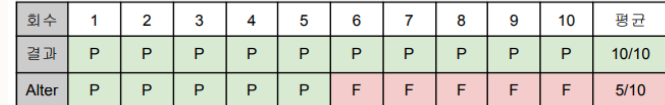

3대의 자판기가 있는 상황에서 다른 자판기 재고 검색이 되지 않아 테스트가 불가능하다.

3.1.1.19. Use case 19 - 위치 정보 확인

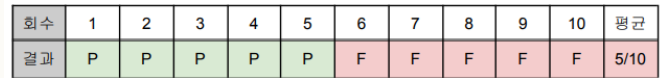

3대의 자판기가 있는 상황에서 다른 자판기 위치 정보 확인이 되지 않음

3.1.1.20. Use case 20 - 재고 정보 확인

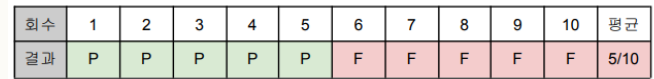

3대의 자판기가 있는 상황에서 다른 자판기 재고 정보 확인이 되지 않음

--------------

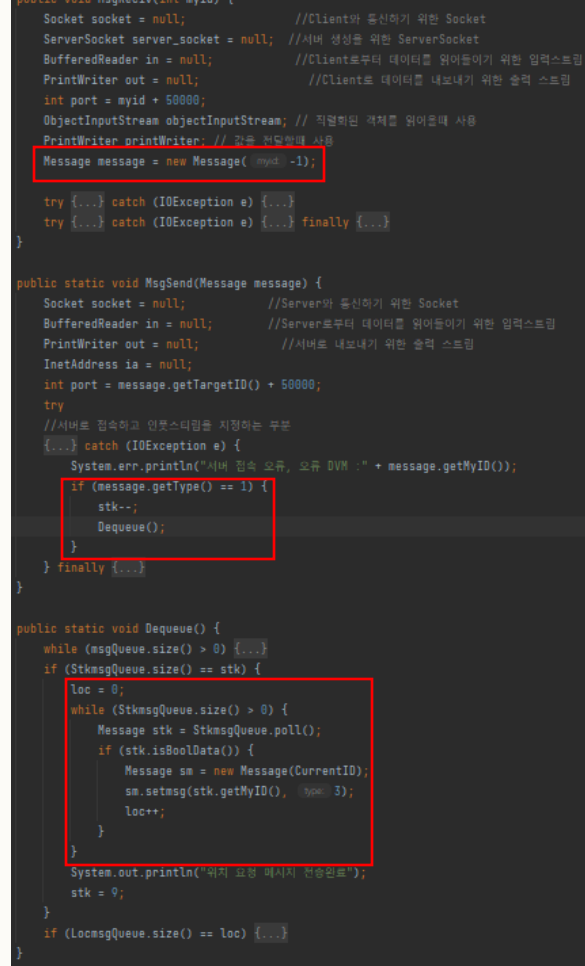

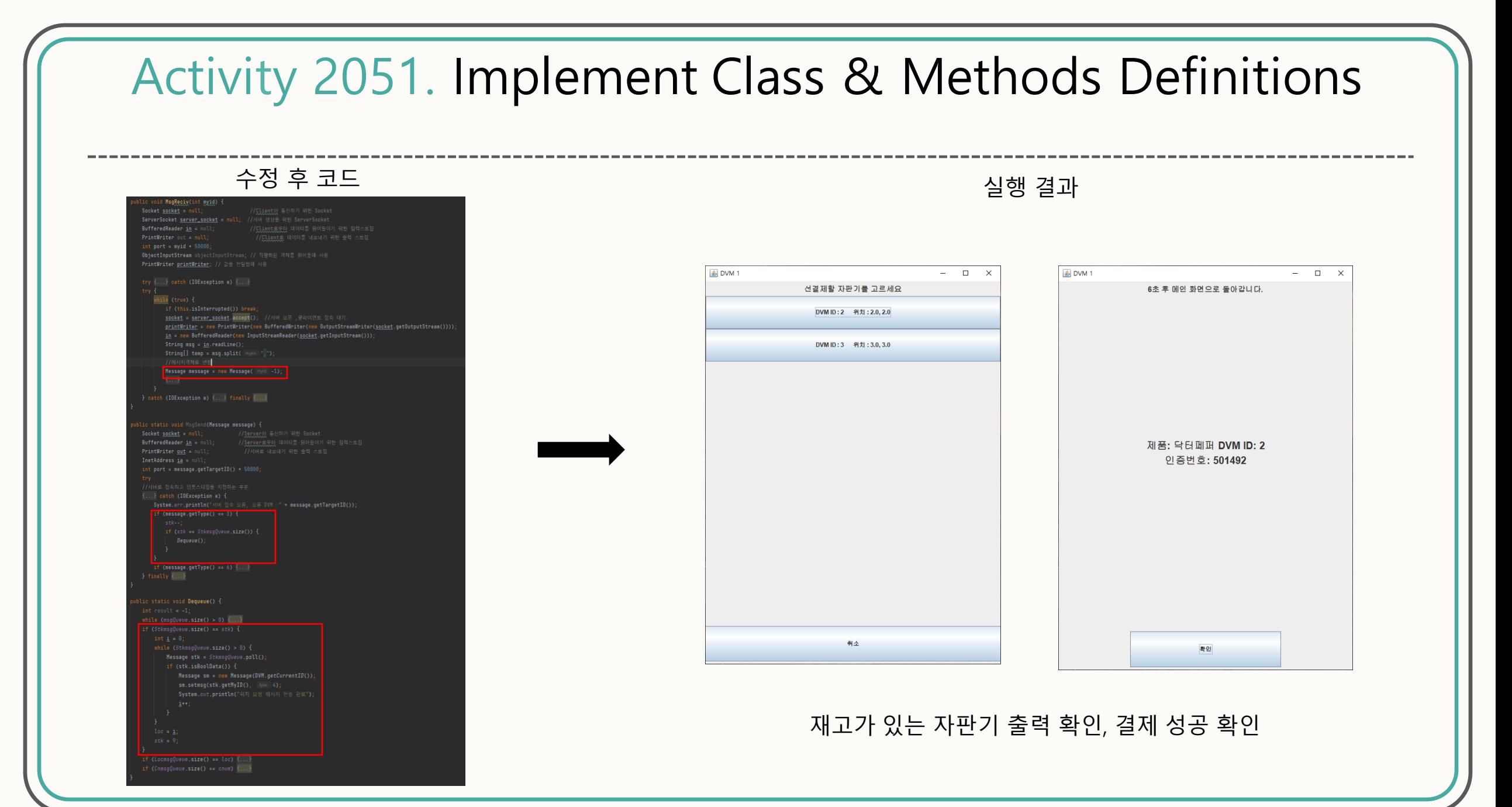

#### QR 코드 출력 관련 테스트 실패

#### 3.1.1.10. Use case 10 - 간편 결제

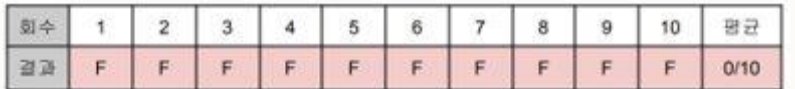

시스템이 화면에 QR코드를 출력하지 않아 테스트가 불가능하다.

#### 수정 전 코드

#### public SmartPayUI() {

this.addKeyListener(new KeyListener() {...}); timer.start(); this.setPreferredSize(new Dimension( | width: 600, | height 800)); this.setTitle("DVM");

//라벨패널 //안내패널 JPanel informpanel = new JPanel(); //informpanel.setPreferredSize(new Dimension(600,300)); infolabel = new JLabel( text "간편결제"); infolabel.setFont(infolabel.getFont().deriveFont(20.0f)); informpanel.add(infolabel); //버튼패널

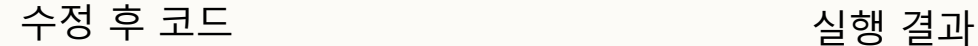

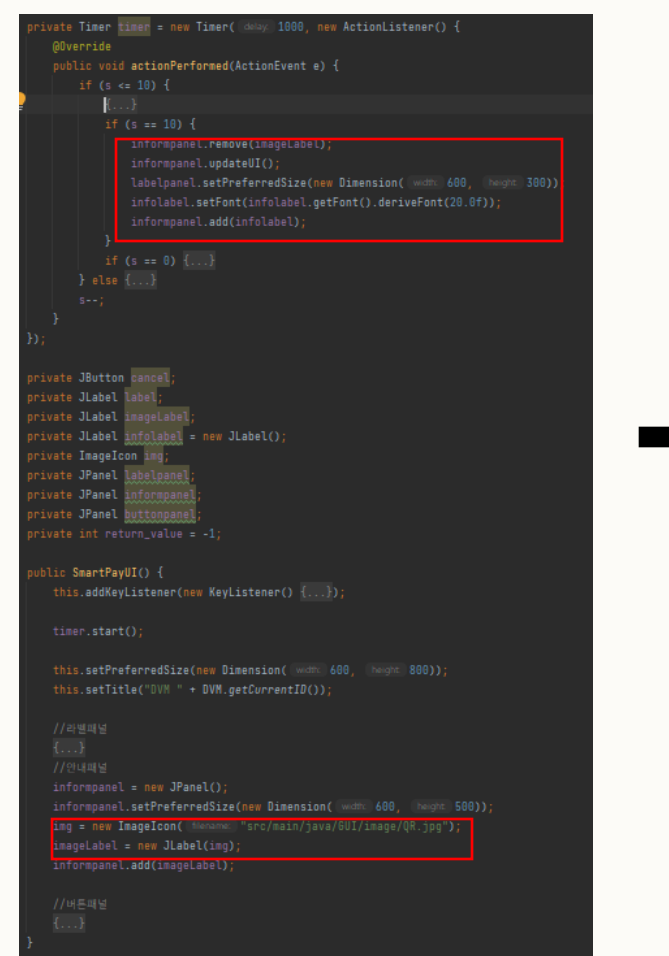

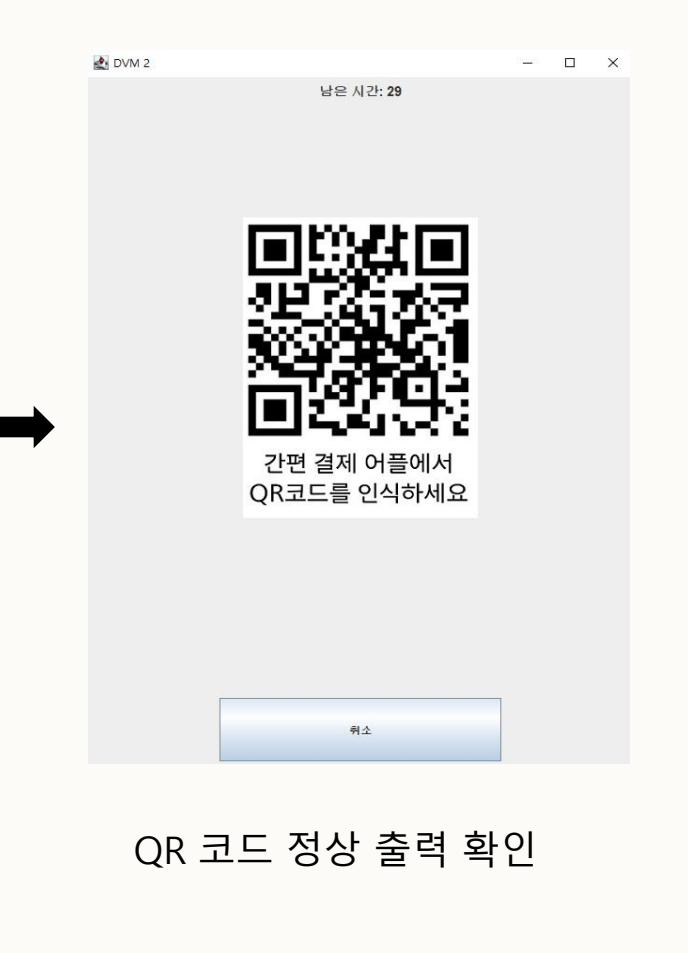

----------------

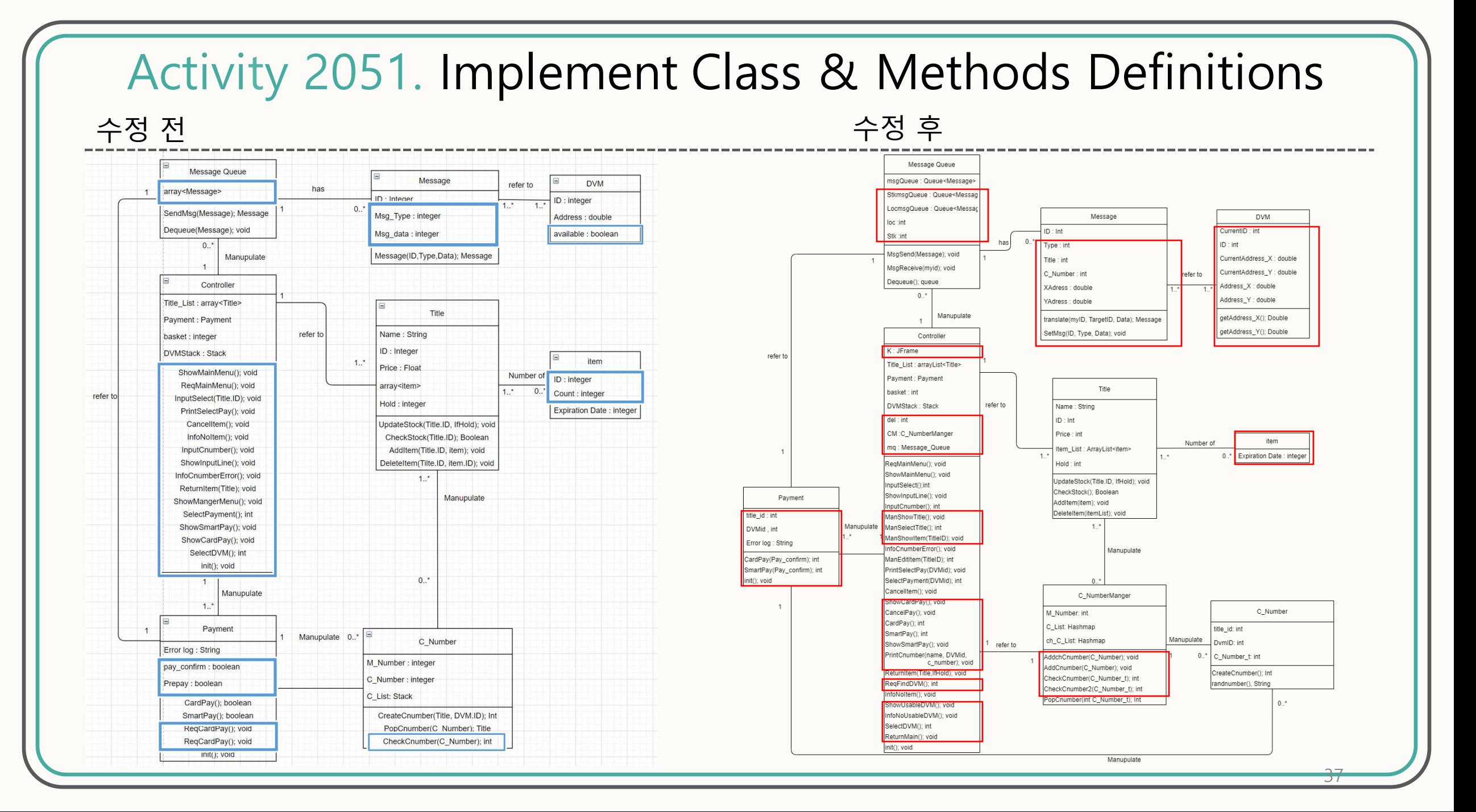

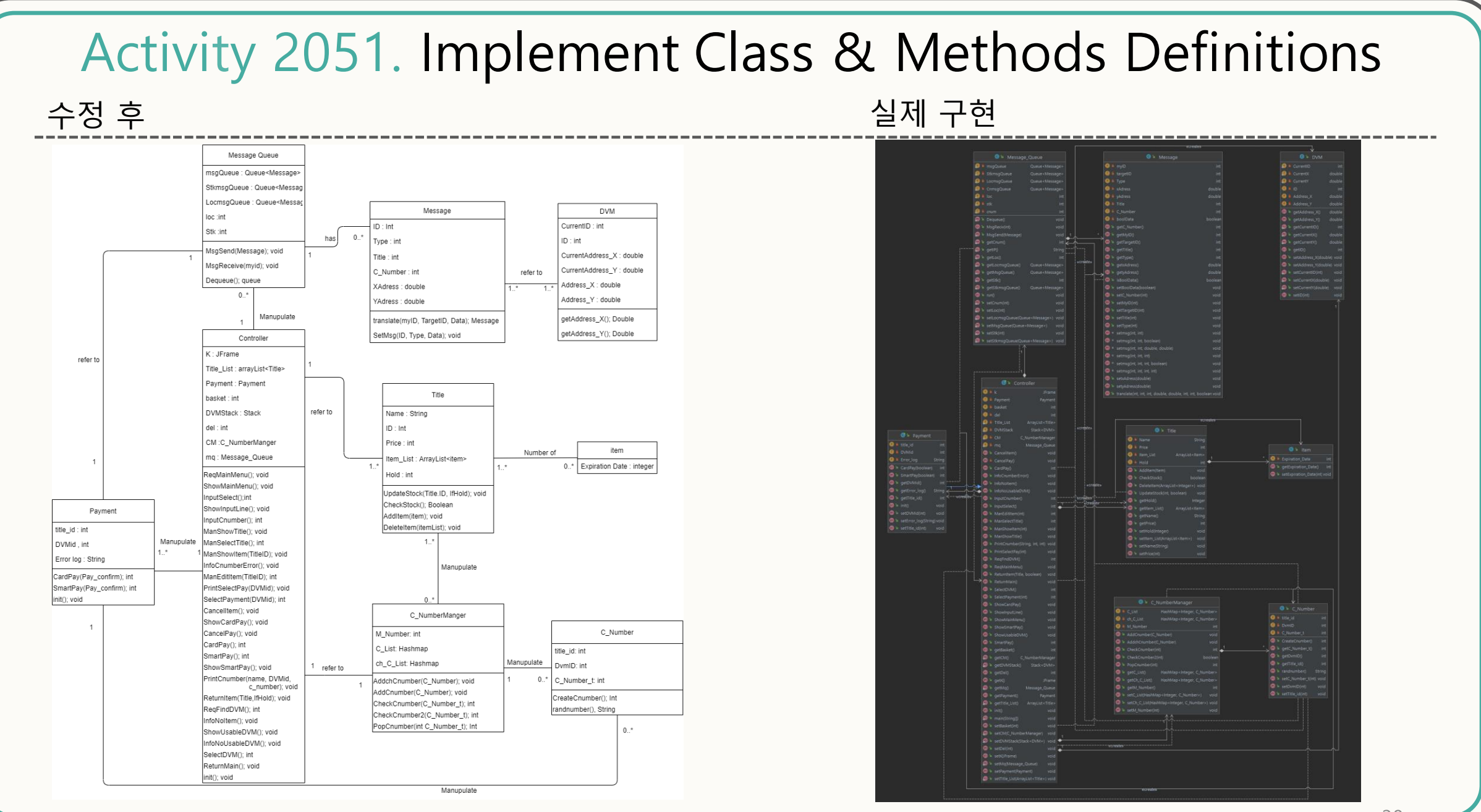

### Activity 2055. Write Unit Test Code & Unit Testing

### 추가된 메소드에 대한 Unit Test Code 작성

### Class: Message

#### @Test public void testSetmsg6() { msg.setmsg(id: 1, type: 6, data: 971125); Assert.assertEquals(expected: 1, msq.getTargetID()); Assert.assertEquals(expected: 6, msg.getType()); Assert.assertEquals(expected: 971125, msg.getC\_Number());

#### **MTest**

```
public void testSetmsq7() {
msq.setmsq(id: 1, type: 7, data1: 971125, data2: true);
Assert.assertEquals(expected: 1, msg.getTargetID());
Assert.assertEquals(expected: 7, msq.qetType());
Assert.assertEquals(expected: 971125, msg.getC_Number());
Assert.assertTrue(msg.isBoolData());
```
### 결과

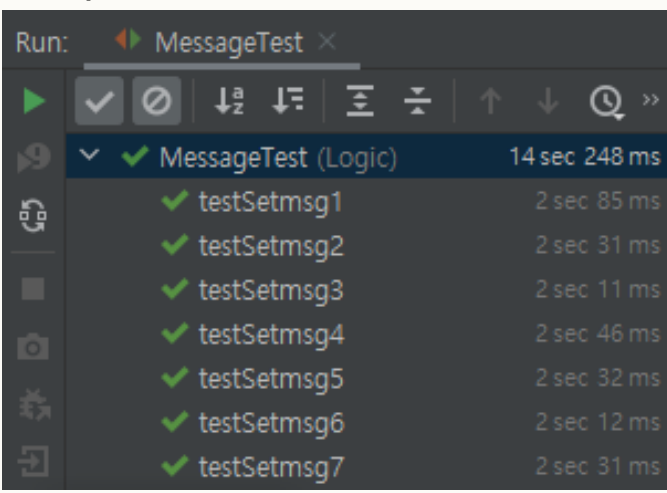

### Activity 2055. Write Unit Test Code & Unit Testing

### 추가된 메소드에 대한 Unit Test Code 작성

### Class: C\_NumberManager

#### **Blest** public void testCheckCnumber2() { Cn.setC\_Number\_t(999999); CM.AddchCnumber(Cn); boolean ActualResult = CM.CheckCnumber2( C Numbert 999999); Assert.ossertTrue(ActualResult); ActualResult = CN.CheckCnumber2( Chumbert 888888); Assert.assertFalse(ActualResult);

#### **Blest** public void testAddchCnumber() { Cn.setC\_Number\_t(971125); CM.AddchCnumber(Cn); int ExpectedResult = 1; int ActualResult = CM.getCh\_C\_List().size(); Assert.assertEquals(ExpectedResult, ActualResult);

### 결과

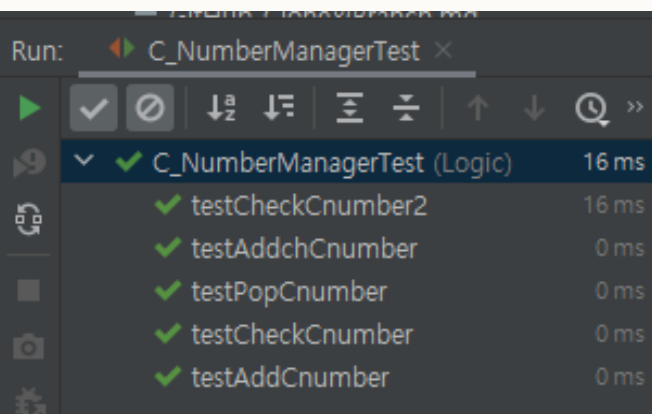

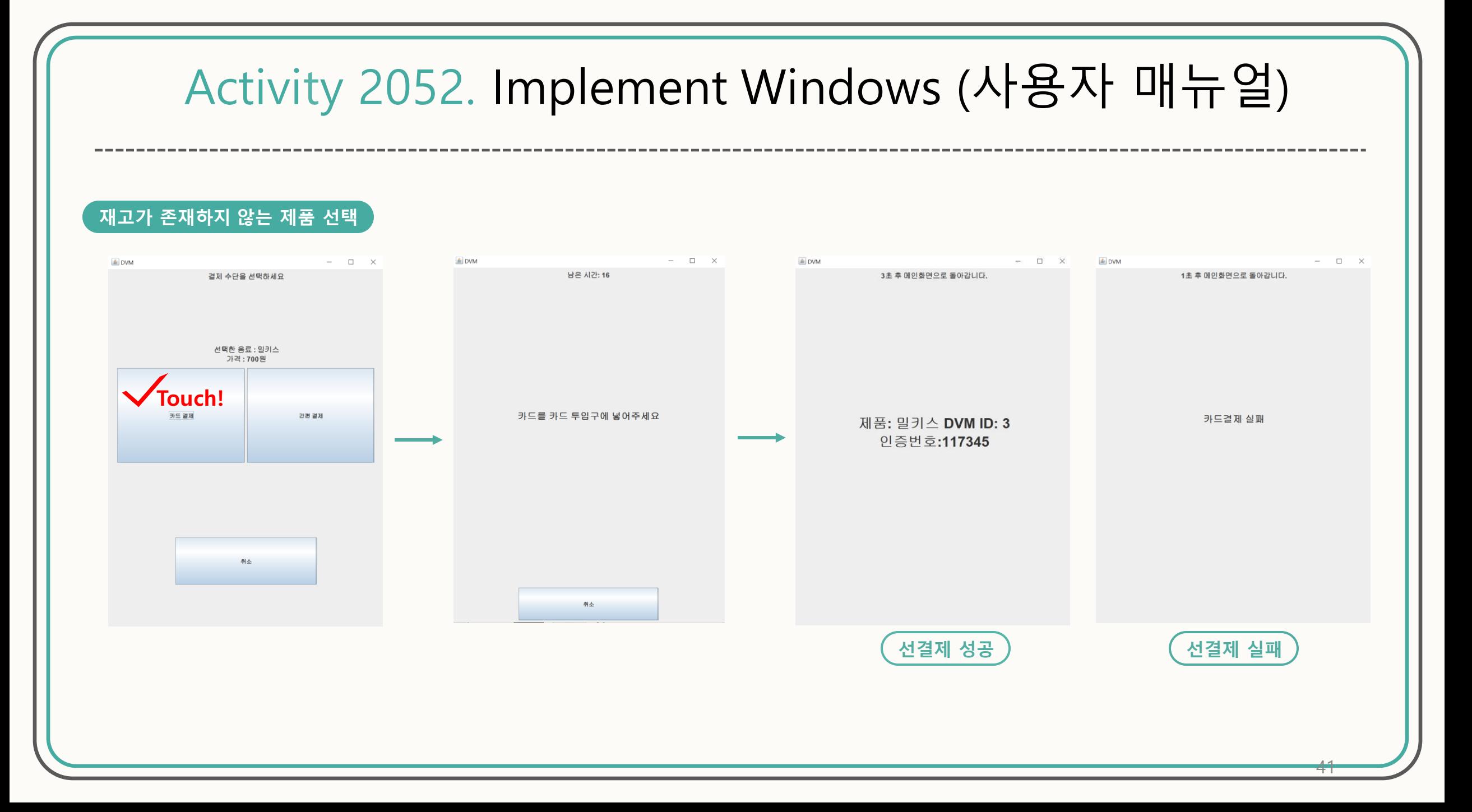

## Activity 2052. Implement Windows (사용자 매뉴얼)

#### **선결제 된 인증번호 입력**

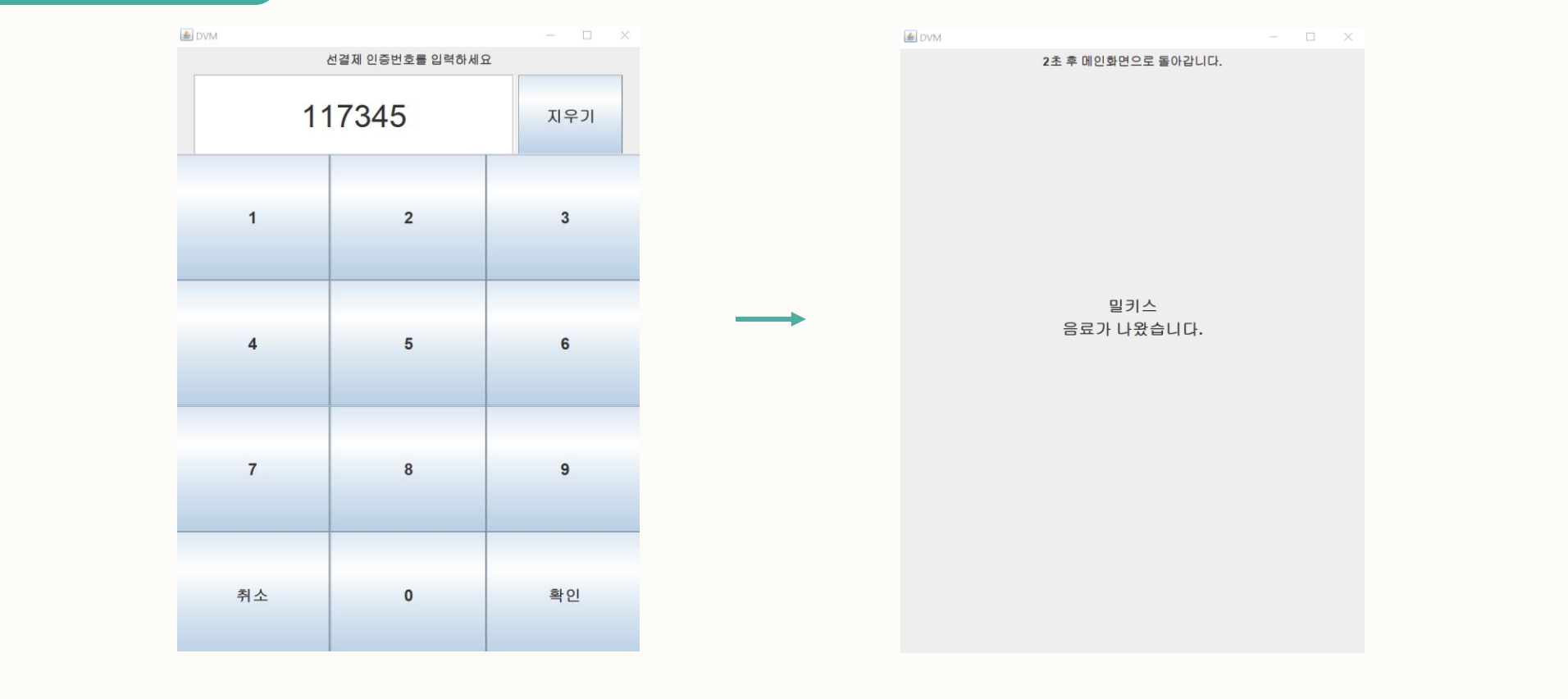

## Activity 2052. Implement Windows (사용자 매뉴얼)

#### **존재하지 않는 인증번호 입력**

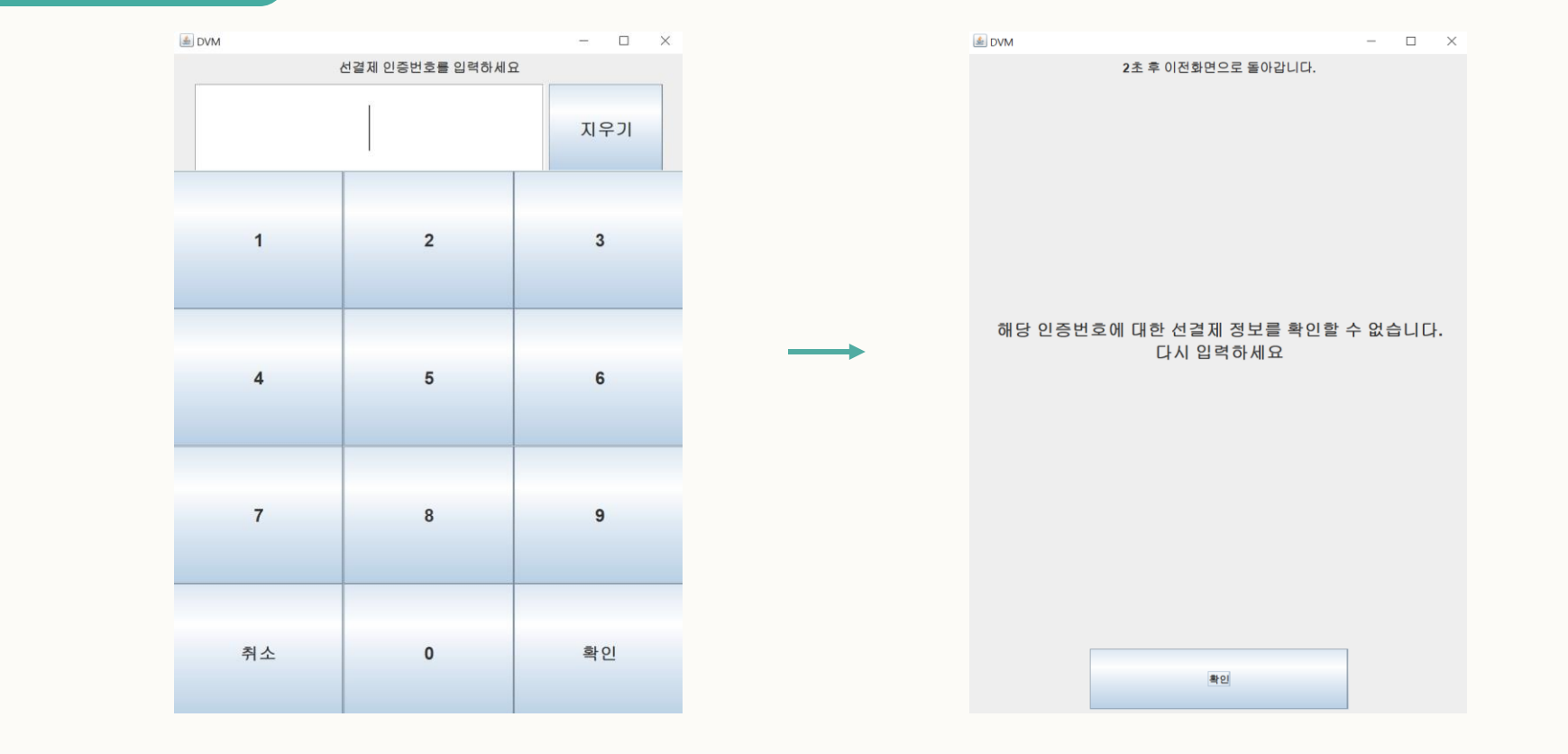

#### Activity 2052. Implement Windows (사용자 매뉴얼) -----------------------------------**관리자 모드 ≜** DVM  $- \quad \ \Box \quad \ \times$ **E** DVM  $\hspace{.7cm} - \hspace{.3cm} \square \hspace{.3cm} \times \hspace{.3cm}$ 선결제 인증번호를 입력하세요 재고를 변경할 음료를 선택하세요 **관리자 고유번호 입력 Touch!**코카콜라 재고수량: 1 나랑드사이다 재고수량: 0 술의눈  $\mathbf{1}$  $\overline{2}$  $\overline{3}$ 재고수량: 0 게토레이 재고수량: 0 스프라이트 재고수량: 0  $\overline{4}$ 5 6 포카리 스웨트 재고수량: 0 닥터페퍼 재고수량: 0  $\overline{7}$ 8  $9$ 역끝 재고수량: 0 제티<br>재고수량 : 0 취소  $\overline{0}$ 확인 나가기

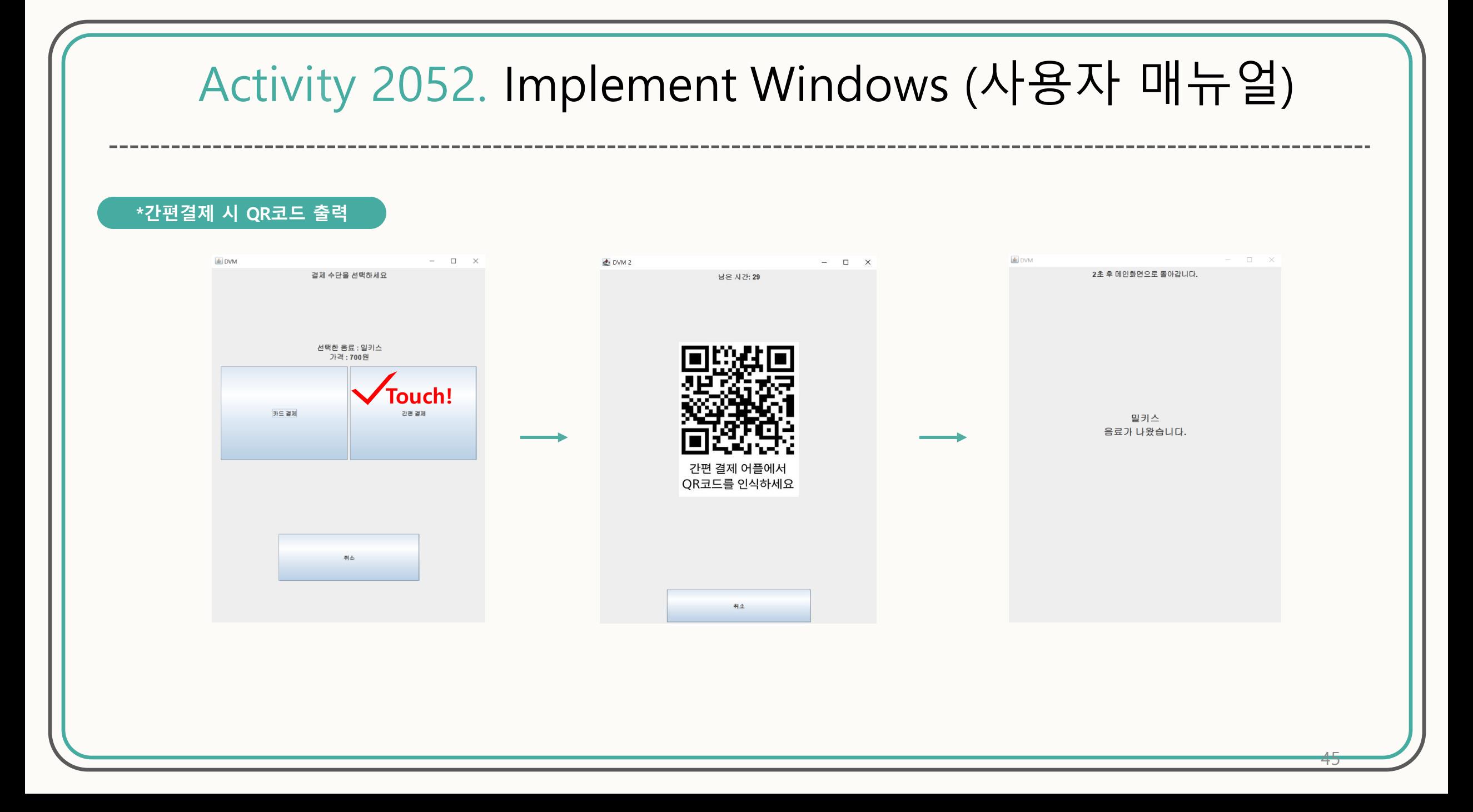

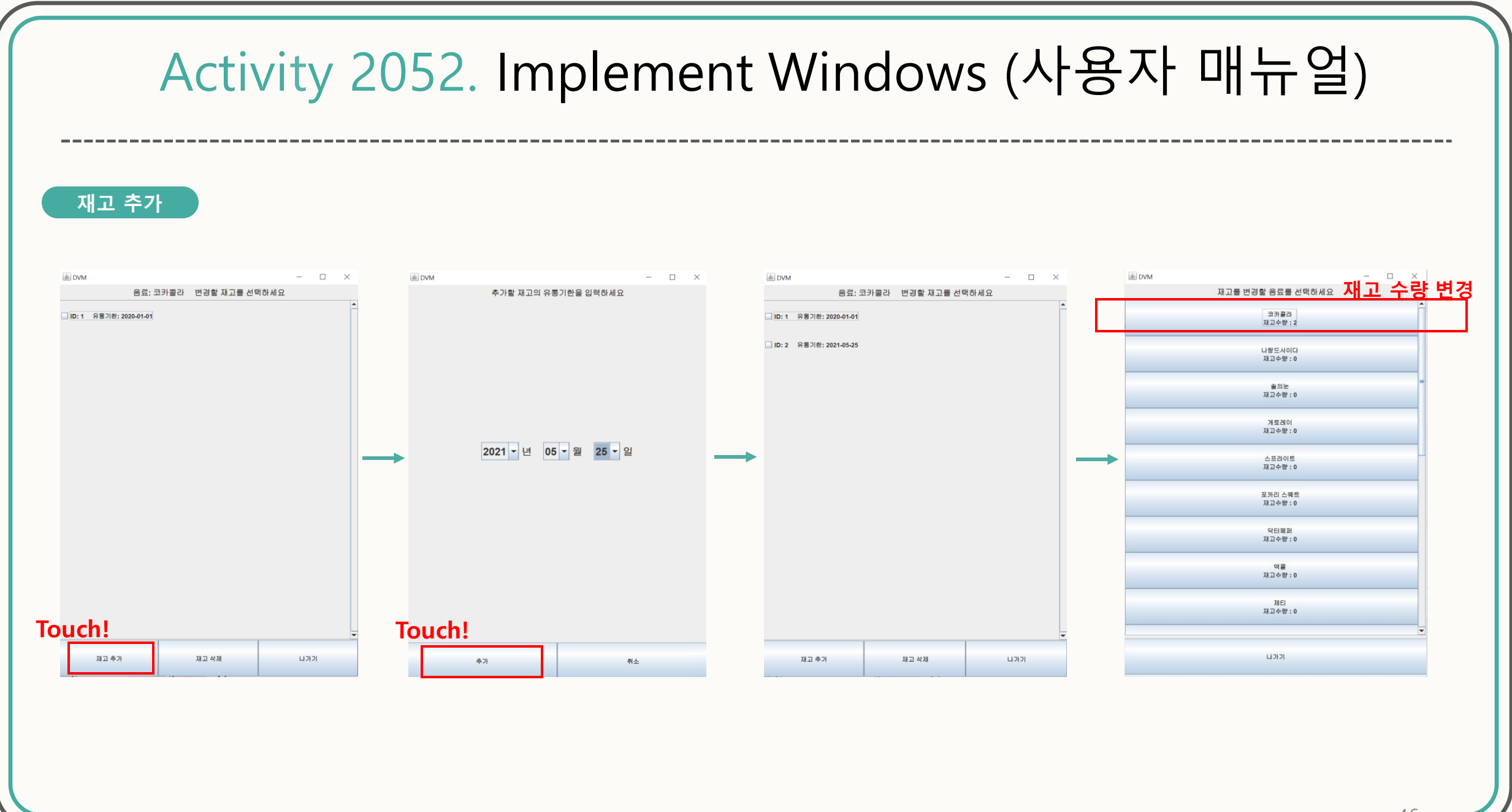

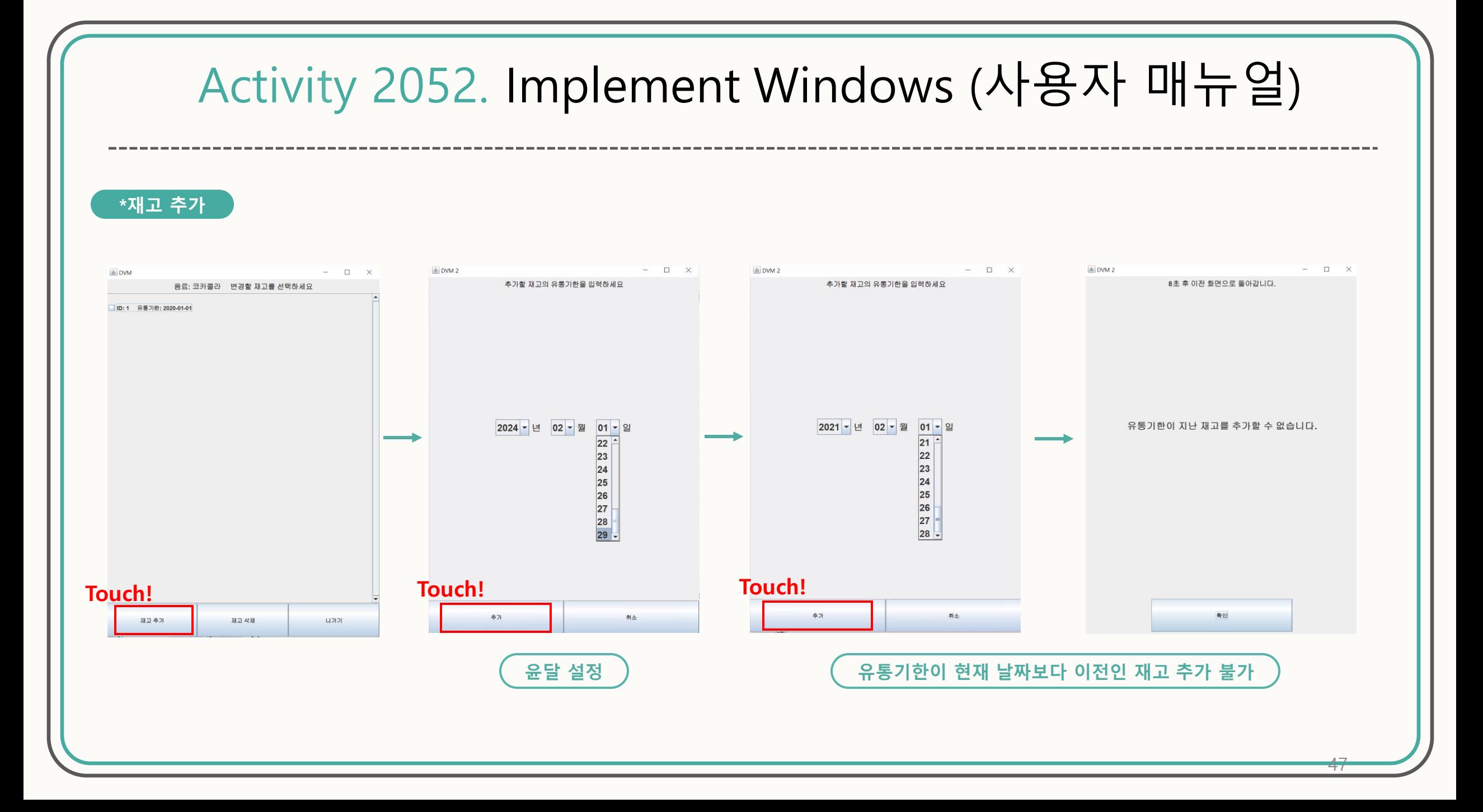

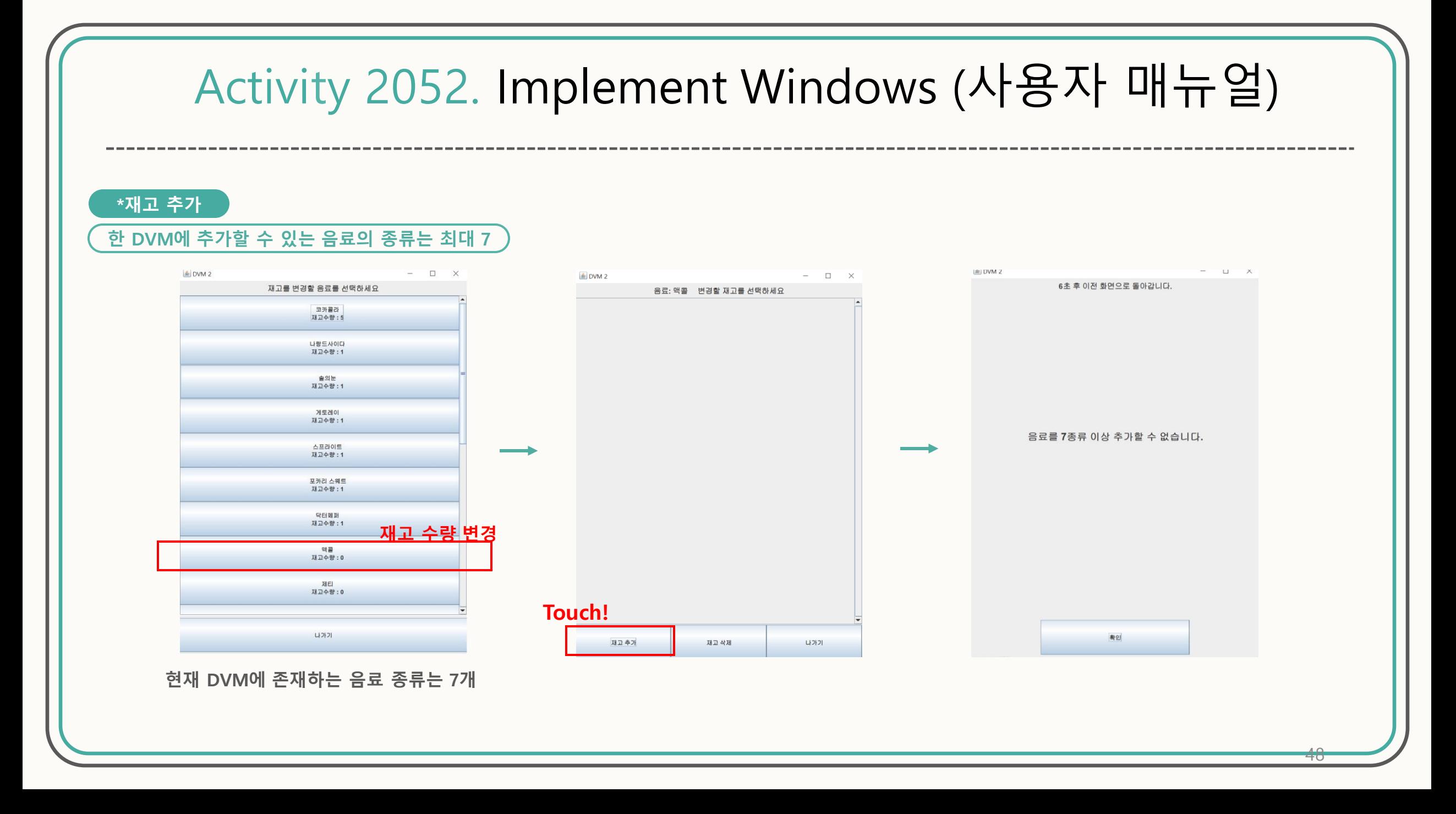

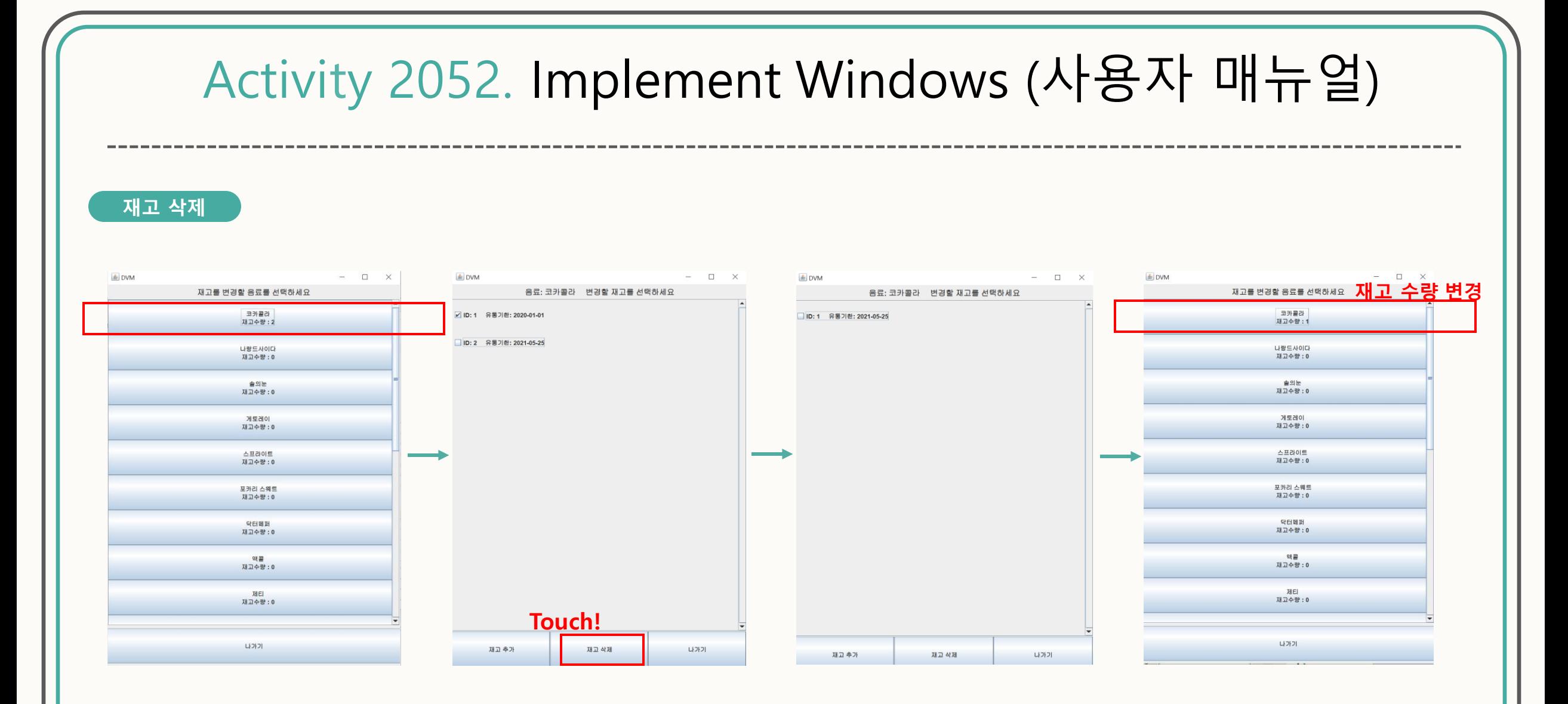

## Activity 2063. System Testing

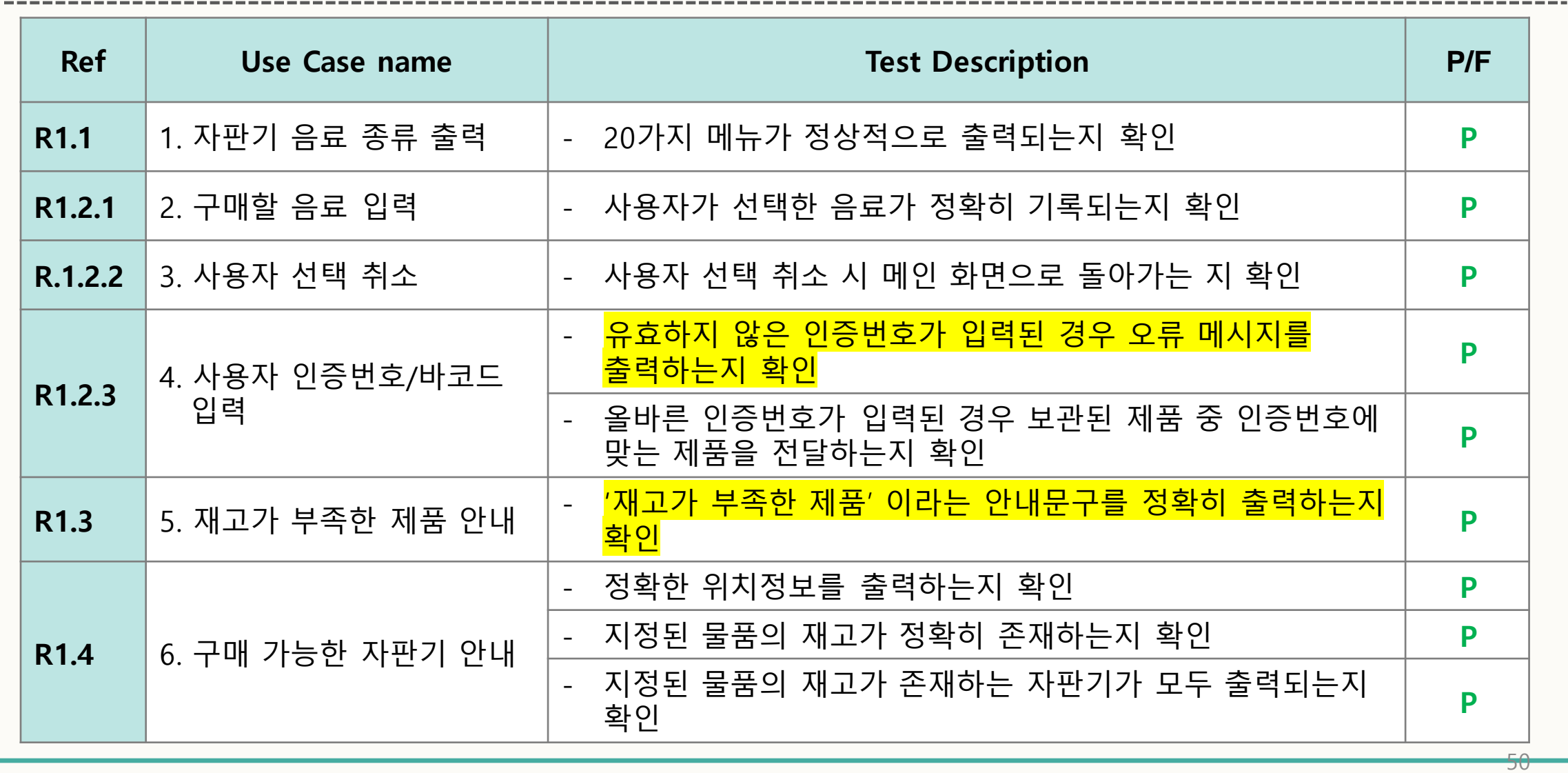

### Activity 2063. System Testing

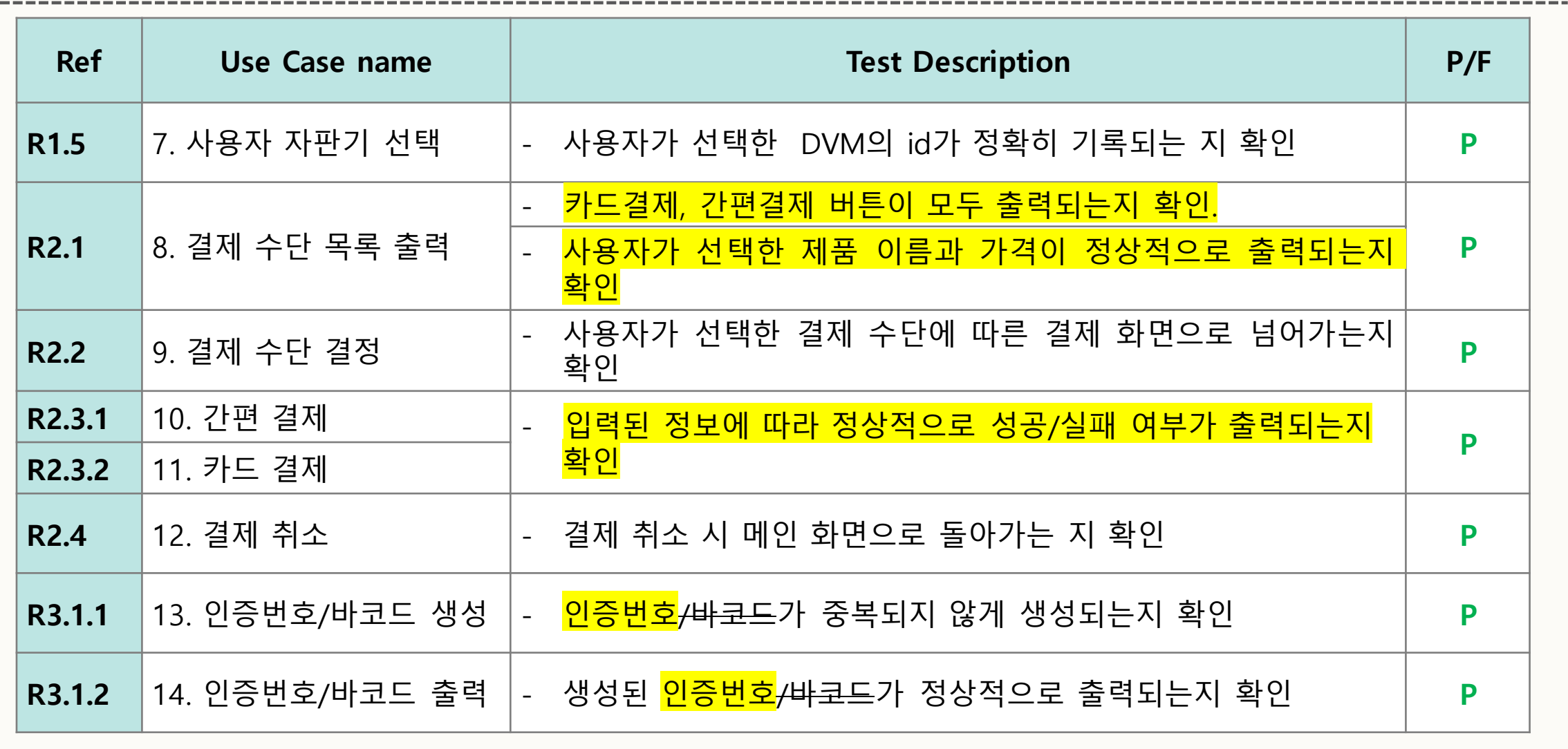

-21

### Activity 2063. System Testing

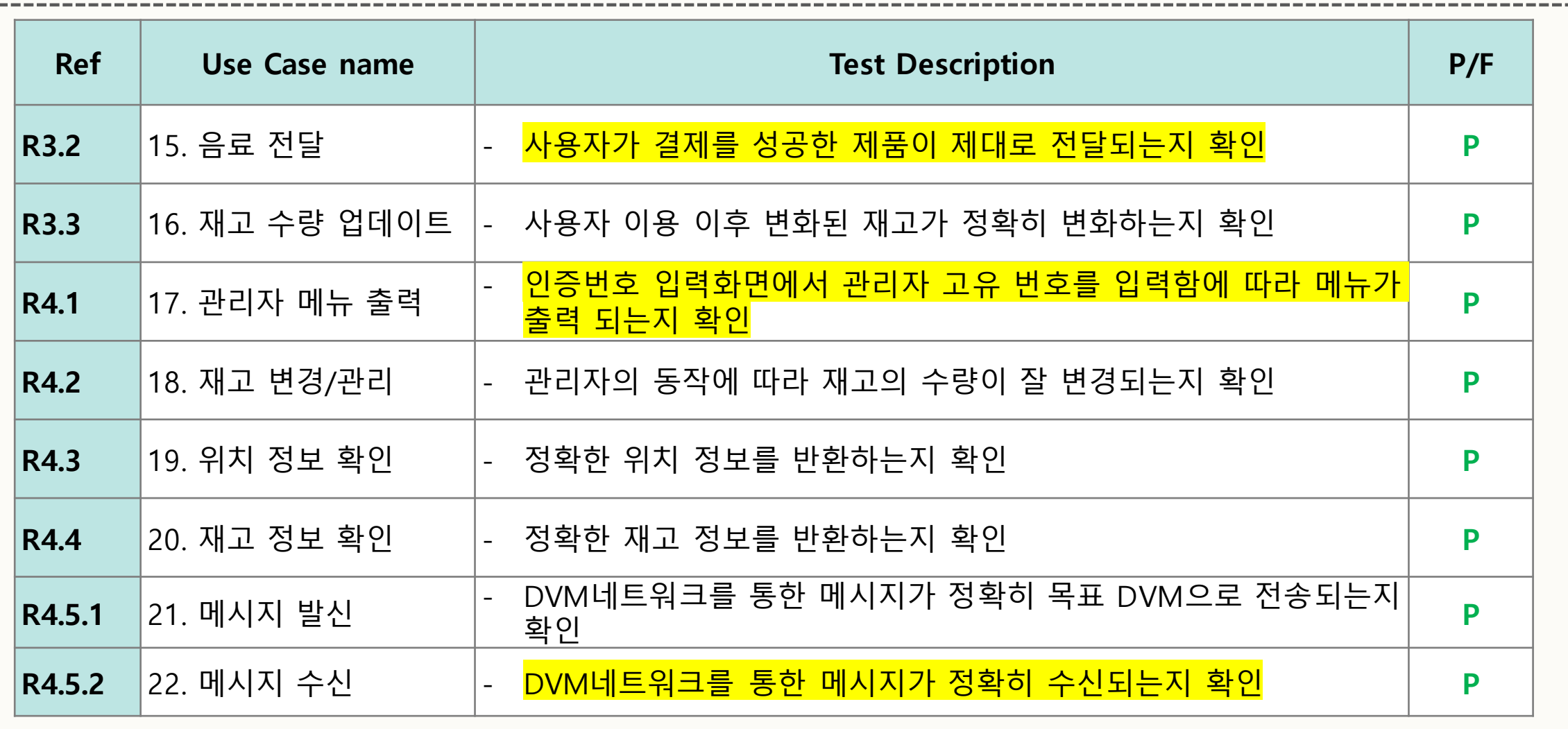

## Testing Traceability Analysis

**수정 전 수정 후**

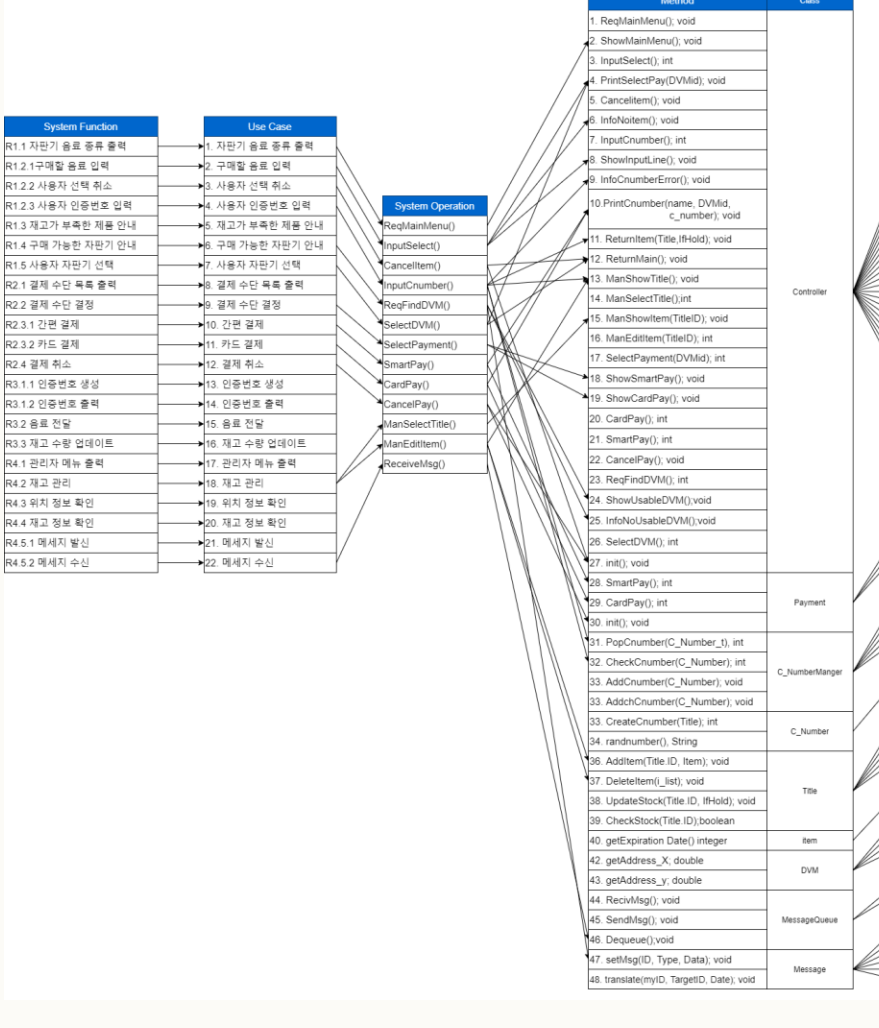

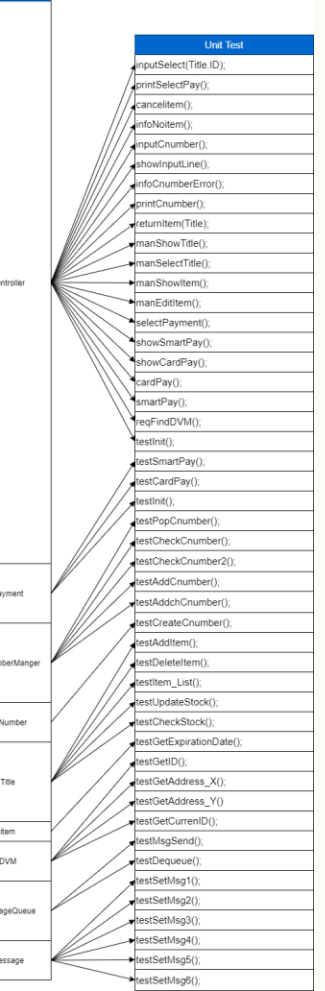

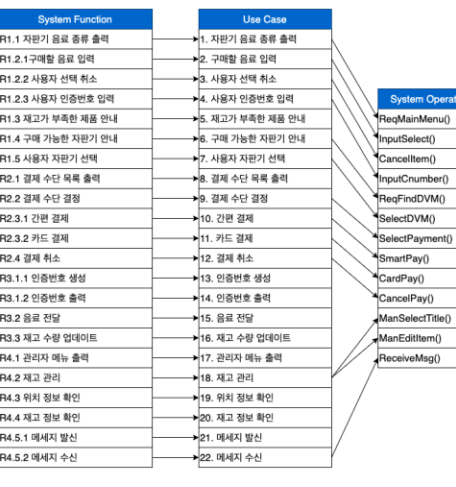

ShowMainMenu(); void 3. InputSelect(); int 4. PrintSelectPay(DVMid); void 5. Cancelitem(); void 6. InfoNoitem(); void InputCnumber(); int 8. ShowInputLine(): void 9. InfoCnumberError(); void 10.PrintCnumber(name, DVMid, c\_number); void 11. ReturnItem(Title,IfHold); void 12. ReturnMain(); void 13. ManShowTitle(); void 4 ManSelectTitle();int 15. ManShowItem(TitleID); void 16. ManEditItem(TitleID); int 17. SelectPayment(DVMid); int 18. ShowSmartPay(); void 19. ShowCardPav(); void 20. CardPay(); int 1. SmartPay(); int 22. CancelPay(); void 23. RegFindDVM(); int 24. ShowLisableDVM():void 25. InfoNoUsableDVM();void 26. SelectDVM(): int  $27.$  init(); void 28. SmartPay(); int 29. CardPay(); int 30. init(); void 31. PonCnumber(C Number t). int 132. CheckCnumber(C\_Number): int 32. CheckCnumber2(C\_Number); int 33. AddCnumber(C\_Number); void

35. CreateCnumber(Title); int

37. AddItem(Title.ID, Item): void

40. CheckStock(Title.ID);boolean

11. getExpiration Date() integer

47. setMsg(ID, Type, Data); void

42. getAddress\_X; double

43. getAddress\_y; double

44. RecivMsa(); void

45. SendMsg(); void

46. Dequeue();void

36. randnumber(), String

38. DeleteItem(i\_list): void

m Operation

Method

RegMainMenu(): void

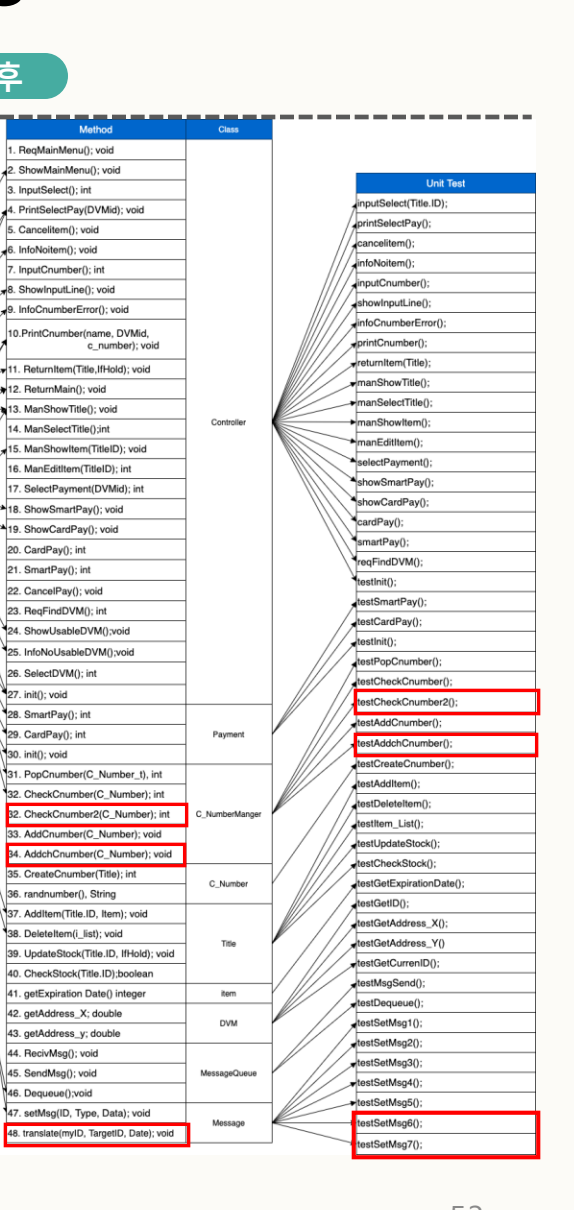